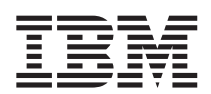

DB2 Query Management Facility

# DB2 QMF - Introduzione

*Versione 8 Rilascio 1*

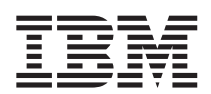

DB2 Query Management Facility

# DB2 QMF - Introduzione

*Versione 8 Rilascio 1*

#### **Nota**

Prima di utilizzare questo prodotto e le relative informazioni, consultare la sezione ["Informazioni](#page-62-0) particolari", a [pagina](#page-62-0) 57.

#### **Prima edizione (Gennaio 2004)**

Questa edizione si riferisce a IBM DB2 Query Management Facility, una funzione della versione 8 rilascio 1 di IBM DB2 Universal Database Server per z/OS (DB2 UDB per z/OS), 5625–DB2 e a tutti i successivi rilasci, versioni e modifiche se non diversamente specificato nelle nuove edizioni.

Come ultima pagina del manuale è stato predisposto un foglio riservato ai commenti del lettore. Se il foglio è stato rimosso, eventuali commenti possono essere inviati alla:

Selfin S.p.A. Translation Assurance Via Pozzillo - Loc. Ponteselice 81100 - CASERTA

Tutti i commenti e i suggerimenti inviati potranno essere utilizzati liberamente dall'IBM e dalla Selfin e diventeranno proprietà esclusiva delle stesse.

**© Copyright International Business Machines Corporation 1982, 2004. Tutti i diritti riservati.**

# **Indice**

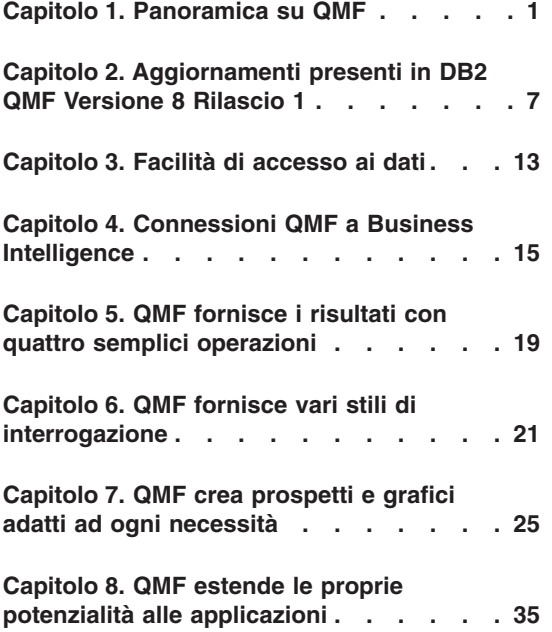

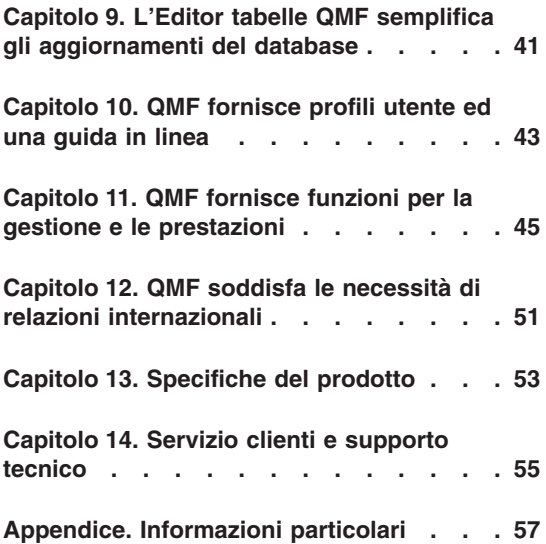

# <span id="page-6-0"></span>**Capitolo 1. Panoramica su QMF**

DB2 QMF (Query Management Facility) è uno strumento integrato potente ed affidabile che esegue interrogazioni e prospetti per la famiglia di sistemi di gestione dei database relazionali DB2 IBM dotato di un'interfaccia interattiva semplice ed intuitiva. Anche senza esperienza di elaborazione dati, è possibile richiamare, creare, aggiornare, inserire o cancellare dati memorizzati in DB2.

DB2 QMF offre funzioni di selezione ed assegnazione dei prezzi semplificate in modo da soddisfare più facilmente le necessità di informazioni su richiesta di qualsiasi azienda, qualunque sia la piattaforma utente e DB2 Universal Database utilizzata.

- v **DB2 QMF Enterprise Edition**: DB2 QMF Enterprise Edition fornisce la famiglia completa di tecnologie DB2 QMF e consente di utilizzare le informazioni aziendali su piattaforme utente e database. E' composta dalle seguenti piattaforme:
	- DB2 QMF per TSO/CICS
	- DB2 QMF per Windows
	- DB2 QMF per WebSphere
	- DB2 QMF HPO (High Performance Option)
	- DB2 QMF Visionary
- v **DB2 QMF Distributed Edition**: DB2 QMF Distributed Edition fornisce i componenti per il supporto delle funzioni per gli utenti finali da Web o da client Windows per l'accesso ai database aziendali. Tale edizione comprende:
	- DB2 QMF per Windows
	- DB2 QMF per WebSphere
	- DB2 QMF Visionary
- v **DB2 QMF Classic Edition**: DB2 QMF Classic Edition è rivolta agli utenti che utilizzano esclusivamente emulatori e terminali mainframe tradizionali (incluso IBM Host on Demand) per l'accesso ai database DB2 UDB. Tale edizione è composta da DB2 QMF per TSO/CICS.

QMF offre una soluzione completa che consente di accedere ad una grande quantità di dati e di condividere interrogazioni e prospetti aziendali. Inoltre, consente di implementare soluzioni distribuite, controllate o client/server. E' possibile utilizzare QMF per pubblicare su Internet i prospetti che possono essere visualizzati dagli utenti mediante il proprio browser Web.

Gli sviluppatori di applicazioni possono utilizzare DB2 QMF per TSO/CICS, DB2 QMF per Windows oppure DB2 QMF per WebSphere per creare rapidamente prototipi o applicazioni. Utilizzando DB2 QMF Visionary, è possibile creare applicazioni senza eseguire operazioni di programmazione e compilazione. I benifici possono includere alta produttività, efficienza e costi più bassi.

Le aziende che hanno tratto benifici nella produttività grazie all'utilizzo di QMF, hanno identificato il bisogno di strumenti per la gestione delle prestazioni nell'ambiente QMF. L'opzione DB2 QMF HPO (High Performance Option) viene fornita per potenziare la gestione delle prestazioni e semplificare la gestione di QMF. Questo insieme di strumenti integrati per il potenziamento delle prestazioni è composto da QMF HPO/Manager e QMF HPO/Compiler.

QMF Versione 8.1 viene eseguito sulla piattaforma z/OS. QMF per Windows viene eseguito su Microsoft® Windows® 95, 98, ME, NT, XP, 2000 e Server 2003. QMF per WebSphere viene eseguito in qualsiasi piattaforma che può utilizzare WebSphere Application Server.

Utilizzando QMF, gli utenti possono accedere ad una grande varietà di origini dati, inclusi dati operativi o di magazzino da molte piattaforme: DB2 UDB per z/OS, Windows ed Internet. Utilizzando DB2 Information Integrator, è possibile accedere a dati non relazionali, come IMS™ e VSAM, e dati da piattaforme di altri fornitori.

## **DB2 QMF per TSO/CICS**

DB2 QMF per TSO/CICS Versione 8.1 include diverse nuove funzioni:

- Sono supportati ID di autorizzazione lunghi, SQL ID corrente e nomi delle tabelle contenenti fino a 128 caratteri.
- v E' stato aggiunto il supporto completo integrato per i tipi di dati Large Oblject CLOB, BLOB e DBCLOB.
- La dimensione delle variabili globali specificate per i comandi di impostazione e richiamo delle variabili globali è stata estesa da 55 a 2000 caratteri.
- v Il processo di installazione è stato reso più semplice; è necessario effettuare un numero minore di operazioni successive a SMP/E.

Per informazioni relative a tutti i miglioramenti apportati a DB2 QMF per TSO/CICS, consultare "Nuove funzioni di DB2 QMF per [TSO/CICS"](#page-12-0) a pagina [7.](#page-12-0)

#### **DB2 QMF per Windows**

Utilizzando DB2 QMF per Windows, è possibile riutilizzare oggetti host QMF esistenti (interrogazioni, moduli e procedure) oppure creare nuovi oggetti dall'ambiente Windows. E' inoltre possibile integrare i risultati di un'interrogazione con diversi strumenti del desktop di Windows, come ad esempio un foglio elettronico e dei database del desktop. Nella Versione 8.1, QMF per Windows dispone di funzioni di analisi OLAP e DB2 QMF Visionary per la creazione di pannelli di esecuzione. Per un elenco completo delle nuove funzioni di DB2 QMF per Windows, consultare ["Aggiornamenti](#page-13-0) a DB2 QMF per [Windows"](#page-13-0) a pagina 8.

DB2 QMF per Windows include un'API basata su Windows per rendere automatiche le attività di interrogazione, aggiornamento e distribuzione dei prospetti, in modo da controllare l'utilizzo delle risorse in modo centralizzato.

DB2 QMF per Windows, inoltre, supporta le seguenti funzioni chiave:

- $\cdot$  TCP/IP
- SOL ODBC
- Creazione e modifica di procedure e moduli QMF
- v Editor di tabelle a schermo intero per l'aggiornamento dei dati aziendali

#### **DB2 QMF per WebSphere**

DB2 QMF per WebSphere è il portale basato sul browser della famiglia DB2 QMF per le informazioni aziendali su richiesta. Gli utenti possono collegarsi facilmente via intranet o Internet per condividere la maggior parte delle funzioni OLAP, di prospetto e delle interrogazioni disponibili in DB2 QMF per Windows. Il supporto nativo per la sicurezza DB2 UDB ed il controllo centralizzato delle autorizzazioni utente consentono di proteggere le risorse del database. Per ulteriori informazioni, consultare "DB2 QMF per [WebSphere](#page-15-0) [\(nuovo\)"](#page-15-0) a pagina 10

## **Prestazioni, gestione e controllo - DB2 QMF HPO (High Performance Option)**

I responsabili del database possono utilizzare la funzione DB2 QMF HPO (High Performance Option) per:

- Controllare l'utilizzo delle risorse
- Gestire oggetti QMF
- Tenere traccia dell'utilizzo degli oggetti
- Cancellare gli oggetti obsoleti
- v Compilare interrogazioni e prospetti in programmi COBOL per migliorare le prestazioni.

Utilizzando DB2 QMF HPO, le informazioni del database diventano un elemento ben gestito dell'intero assetto aziendale.

DB2 QMF HPO è formato da due componenti principali:

- QMF HPO/Manager
- QMF HPO/Compiler

# **QMF HPO/Manager**

Il componente QMF HPO/Manager è formato da un gruppo di funzioni che migliorano le funzioni di gestione degli oggetti, incluso un programma di gestione preventiva per l'analisi delle interrogazioni QMF. Le funzioni di gestione consentono di creare controlli per la protezione delle applicazioni durante l'invio delle informazioni "su richiesta". Vengono inclusi diversi parametri di gestione:

- v Pianificazione tramite ora del giorno oppure giorno della settimana.
- v Caricamento del numero massimo di righe
- v Possibilità di inserire istruzioni SQL e comandi QMF
- v Controllo dell'utilizzo delle risorse in base all'utilizzo di comandi QMF ed istruzioni SQL

# **QMF HPO/Compiler**

Il componente QMF HPO/Compiler consente di convertire interrogazioni e prospetti in programmi in linguaggio COBOL OS/VS o COBOL II. Tale conversione consente di ridurre:

- v Consumo della CPU
- Contesa dei cataloghi DB2
- Costi di gestioni di DB2 Optimizer
- v Problemi di sicurezza, poiché i programmi convertiti utilizzano SQL (Structured Query Language)al posto di SQL dinamico

# **DB2 QMF Visionary**

E' possibile creare applicazioni che consentono agli utenti di accedere facilmente ai dati aziendali senza effettuare operazioni di programmazione o compilazione. Durante le creazione delle applicazioni, vengono visualizzati i pannelli delle procedure guidate.

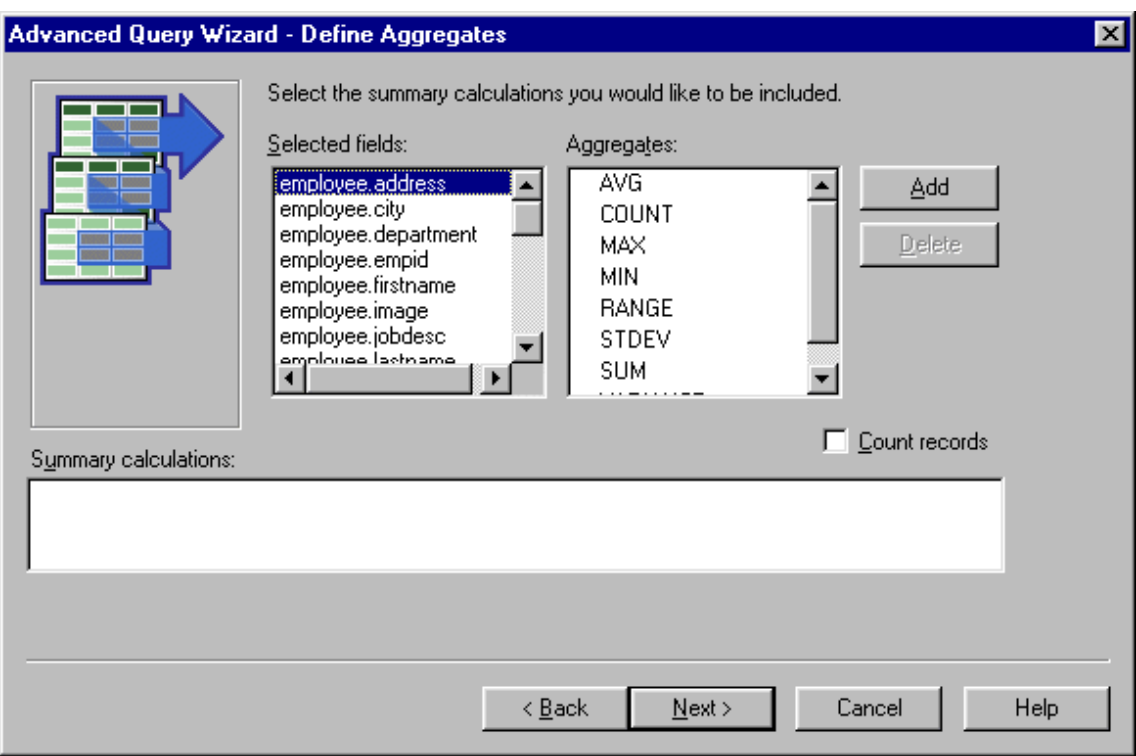

*Figura 1. Pannello Procedura guida interrogazione avanzata - Definisci aggregati in DB2 QMF Visionary*

## **Periodo di prova di 60 giorni di DB2 QMF per Windows**

Una volta acquistato ed installato DB2 Universal Database, è possibile installare DB2 QMF per Windows Versione 8.1 per un periodo di prova. E' possibile scaricare DB2 QMF per Windows per un periodo di prova di 60 giorni dal sito Web DB2 QMF all'indirizzo: www.ibm.com/software/data/qmf/support.html.

# <span id="page-12-0"></span>**Capitolo 2. Aggiornamenti presenti in DB2 QMF Versione 8 Rilascio 1**

DB2 QMF è stato potenziato con nuove funzioni di visualizzazione di dati, creazione di soluzioni, abilitazione per il Web e condivisione della soluzione.

## **Funzioni potenziate di DB2 QMF Versione 8.1**

La piattaforma DB2 QMF fornisce agli utenti dell'azienda le funzioni riportate di seguito:

- v Supporto della funzionalità DB2 Universal Database Versione 8, incluse IBM DB2 Cube Views, nomi lunghi, Unicode e potenziamenti ad SQL
- v Possibilità di creare facilmente analisi OLAP, interrogazioni SQL, tabelle pivot ed altri prospetti ed analisi aziendali utilizzando le funzioni di trascinamento e rilascio
- v Funzioni di visualizzazione dei dati, come, ad esempio, visualizzazione dettagliata ed interfacce specifiche per qualsiasi tipo di richiesta di informazioni
- v Funzioni di esplorazione del database per eseguire rapidamente analisi, identificazione e riferimento alle risorse del database
- v DB2 QMF per WebSphere, uno strumento che consente a qualsiasi browser Web di diventare un client che non richiede manutenzione per l'accesso on-demand visivo ai dati DB2 aziendali
- v Funzioni di pacchetto semplificate per facilitare l'ordinazione

## **Nuove funzioni di DB2 QMF per TSO/CICS**

DB2 QMF per TSO/CICS comprende gli aggiornamenti alla funzionalità di base riportati di seguito:

#### **Aggiornamenti per l'utente**

- v Sono supportati nomi contenenti fino a 128 caratteri per ID di autorizzazione, SQL ID corrente e nomi delle tabelle. I nomi delle colonne delle tabelle possono contenere fino a 30 caratteri. Il supporto è basato sulla lunghezza consentita dal database. Il supporto include campi di immissione dati più grandi e la visualizzazione dei nomi nei pannelli delle finestre QMF.
- v La specifica CALL può essere inoltrata dal pannello di interrogazione SQL per eseguire una stored procedure DB2. I parametri di emissione saranno collocati nelle variabili di

<span id="page-13-0"></span>sostituzione QMF definite dall'utente. Le serie di risultati restituite avranno tutte le funzioni di una serie di risultati restituita da un'interrogazione.

- v E' stato aggiunto il supporto completo integrato per i tipi di dati Large Oblject CLOB, BLOB e DBCLOB. I dati LOB possono essere visualizzati nei prospetti delle tabelle che contengono le colonne LOB.
- v Nuovo codice di editazione 'M' che visualizza i metadati della colonna associata invece dei dati della colonna. Il codice di editazione 'M' è il codice predefinito per i tipi di dati LOB.
- v Una nuova opzione del comando STAMPA consente la soppressione dei caratteri di ritorno a capo nel formato di emissione del prospetto quando non viene fornito un nome per la stampante.
- v La dimensione delle variabili globali specificate per i comandi di impostazione e richiamo delle variabili globali è stata estesa da 55 a 2000 caratteri.
- La nuova variabile globale DSQEC\_SP\_RS\_NUM consente di specificare una particolare serie di risultati se una stored procedure DB2 restituisce più serie di risultati.
- Sono supportati diversi nuovi SQLCODES di DB2 UDB per z/OS Versione 8.

## **Aggiornamenti per il responsabile**

- v Processo di installazione migliorato e minor numero di operazioni da effettuare dopo l'installazione di SMP/E
- La nuova variabile globale DSQEC\_CC fornisce flessibilità durante l'impostazione della parola chiave CC (carriage control-ritorno a capo).

**Modifiche alla pubblicazione**: *Installing and Managing DB2 QMF for TSO/CICS* fa riferimento solo alla piattaforma z/OS. Per informazioni specifiche relative alle piattaforme VM e VSE, fare riferimento alle pubblicazioni di QMF Versione 7.2.

# **Aggiornamenti a DB2 QMF per Windows**

DB2 QMF per Windows fornisce nuove funzioni di visualizzazione dei dati ed altri aggiornamenti, come:

## **Supporto per IBM DB2 Cube Views Versione 8.1**

- v Analisi OLAP semplificata per utenti che non conoscono OLAP.
- v Supporto per azioni di trascinamento e rilascio per la creazione di prospetti OLAP dinamici in pochi minuti e l'analisi dei dati.
- v E' possibile creare più livelli di riepilogo ed analizzare i dati relativi rilasciandoli in un livello.
- v E' possibile creare rapidamente più punti di visualizzazione di dati posizionando le dimensioni laterali, superiori e le misure.
- v E' possibile formattare prospetti complessi da stampare sulle stampanti dell'ufficio.
- v E' possibile salvare prospetti per la condivisione centralizzata con altri utenti DB2 QMF per Windows e DB2 QMF per WebSphere dell'azienda.

#### **Nuovo programma di esplorazione del database**

- v E' possibile navigare all'interno delle risorse del database aziendale, inclusi i server del database, i database, le tabelle, le viste, le interrogazioni, i prospetti e le stored procedure DB2.
- v E' possibile analizzare in modo istantaneo le dipendenze degli oggetti, come, ad esempio, le tabelle a cui accede una determinata interrogazione.
- v E' possibile creare cartelle personalizzate per navigare facilmente nelle risorse più utilizzate.

#### **Nuove funzioni di creazione di prospetti ed interrogazioni con funzioni grafiche di trascinamento e rilascio**

- Un generatore di interrogazioni grafico visualizza tabelle, colonne ed SQL in un formato semplice da gestire.
- v E' possibile creare nuovi prospetti e tabelle pivot con più livelli di raggruppamento sugli assi orizzontale e verticale.
- v Il designer di layout consente di manipolare in modo semplice i risultati dell'interrogazione, ad esempio, per creare rapidamente colonne derivate dalle colonne restituite.
- v La formattazione con condizione dei risultati dell'interrogazione consente di evidenziare automaticamente valori o soglie specificati con colori o altri attributi.

#### **Altri aggiornamenti**

- v Il generatore di espressioni SQL è stato aggiornato in modo da supportare nuove funzioni SQL in DB2 UDB per z/OS Versione 8
- v Nuovo linguaggio delle espressioni per il supporto di condizioni complesse, calcoli di form e definizioni personalizzati; rimozione dei requisiti di installazione di Object REXX
- v Supporto per l'importazione e l'esportazione in formato XML, inclusa la creazione di un foglio di stile XSAL (in esportazione) che definisce righe e colonne
- v Supporto per i nomi lunghi in DB2 UDB per z/OS Versione 8.1 e DB2 QMF per TSO/CICS Versione 8.1
- <span id="page-15-0"></span>v Creazione o migrazione automatica di cataloghi per il supporto dei nomi lunghi (ed operazioni correlate, come l'associazione di variabili host con lunghezze incrementate) che fornisce una transizione più rapida da versioni precedenti di DB2 QMF e DB2 Universal Database
- v Supporto per origini di dati non DB2 come i server di database, incluse origini dati compatibili con ODBC, come fogli elettronici, e rimozione del requisito per un'origine dati per il supporto di un catalogo QMF
- v Nuova opzione che consente di inoltrare automaticamente le stesse informazioni utente (ID, password ed account) a ciascun server, eliminando la necessità di eseguire più collegamenti
- v Spiegazione degli errori collegati alle finestre di dialogo dei messaggi di errore DB2 e visualizzazione di riferimenti a qualsiasi messaggio di errore rilevato
- v Formato file Unicode per i file esportati che consente alle versioni ANSI ed Unicode di DB2 QMF per Windows di leggere documenti scritti da entrambe le versioni, potenziando la condivisione di documenti con DB2 QMF per WebSphere
- v Distribuzione più efficiente di file SDF (server definition files) di pubblicazione dei privilegi di accesso da parte del responsabile mediante FTP ed HTTP, che consente di gestire DB2 QMF per WebSphere dal modulo Amministratore di DB2 QMF per Windows
- v Possibilità di inviare nuovamente particolari valori di registrazione nelle istruzioni SET durante la riconnessione ad un database
- v Sicurezza avanzata che consente ai responsabili di forzare in qualsiasi momento l'utilizzo di un particolare catalogo di autorizzazioni QMF, sul server di database a cui si è collegati oppure su un altro server di database
- v Nuove opzioni per la visualizzazione dei risultati dell'interrogazione nel CCSID nativo del database
- Supporto per ulteriori ACR DRDA

# **DB2 QMF per WebSphere (nuovo)**

DB2 QMF per WebSphere, una versione completamente rinnovata di accesso ai dati basati su Web, è il portale basato sul browser della famiglia DB2 QMF per le informazioni aziendali on-demand. DB2 QMF per WebSphere supporta qualsiasi piattaforma IBM WebSphere e trasforma i browser in client *senza necessità di manutenzione* per DB2 UDB senza plugin o particolari download. E' possibile collegarsi facilmente via intranet o Internet per condividere la maggior parte delle funzioni OLAP, delle interrogazioni e di prospetto disponibili in DB2 QMF per Windows e DB2 QMF per TSO/CICS. Il supporto nativo per la sicurezza DB2 UDB ed il controllo centralizzato delle autorizzazioni utente consentono di proteggere le risorse del database.

Di seguito sono riportate alcune delle funzioni di questa nuova offerta:

- v Interfaccia completamente ridisegnata con interfaccia per più documenti ed ulteriori funzioni
- Supporto per IBM DB2 Cube Views Versione 8.1 che consente lo sviluppo dell'analisi OLAP mediante trascinamento e rilascio
- v Raggruppamento mediante trascinamento e rilascio e formattazione dei risultati dell'interrogazione
- v Supporto per le interrogazioni guidate QMF, funzionalità dei form QMF, creazione di grafici, nomi lunghi di DB2 UDB per z/OS Versione 8.1 e DB2 QMF Versione 8.1, volumi di dimensioni elevati, funzioni di batch non presidiate e procedure lineari QMF.
- v Generatore di espressioni SQL simile a quello di DB2 QMF per Windows
- v Routine di modifica dell'utente scritte in linguaggio Java che consentono l'automatizzazione delle attività ed un'API di classe Java ed un'API di servizi Web per l'integrazione dell'applicazione su server di applicazioni Web
- v Funzioni di gestione integrate con Amministratore di DB2 QMF per Windows per la gestione unificata di utenti Windows e basati su Web

## **DB2 QMF Visionary (nuovo)**

- v E' possibile creare e distribuire rapidamente applicazioni di visualizzazione delle informazioni, senza eseguire operazioni di programmazione e compilazione.
- v E' possibile visualizzare contemporaneamente dati da più origini in formati ed immagini intuitivi, come mappe geospaziali, grafici, semafori, unità di misura, elenchi, oggetti familiari e grafici personalizzati.
- v E' possibile fornire accesso a tutti i dati necessari per gli utenti per l'intera gamma di funzioni di lavoro o livelli di difficoltà.

## **Aggiornamenti alla funzione DB2 QMF HPO (High Performance Option)**

- Qualsiasi ambiente, applicazione o client in grado di avviare stored procedure DB2 può generare automaticamente stored procedure DB2.
- v Supporto per i nomi lunghi in DB2 UDB per z/OS Versione 8 e nel catalogo degli oggetti di DB2 QMF per TSO/CICS.

# <span id="page-18-0"></span>**Capitolo 3. Facilità di accesso ai dati**

Migliaia di aziende ed industrie utilizzano QMF per gestire i propri affari. QMF permette di creare e condividere conoscenze determinanti per la gestione degli affari all'interno delle compagnie e utilizza una robusta ed affidabile intelligenza su quasi ogni tipologia si scelga. E' possibile accedere a qualsiasi tipo di dati DB2 o di altro tipo utilizzando DB2 Information Integrator ed integrandolo con gli strumenti del desktop di Windows o Internet. Le opzioni della piattaforma multipla di QMF permettono di sfruttare al massimo il proprio investimento a prescindere da dove sono memorizzati i dati. Non ha importanza se i dati sono di tipo operativo o informativo (dati di magazzino o datamart).

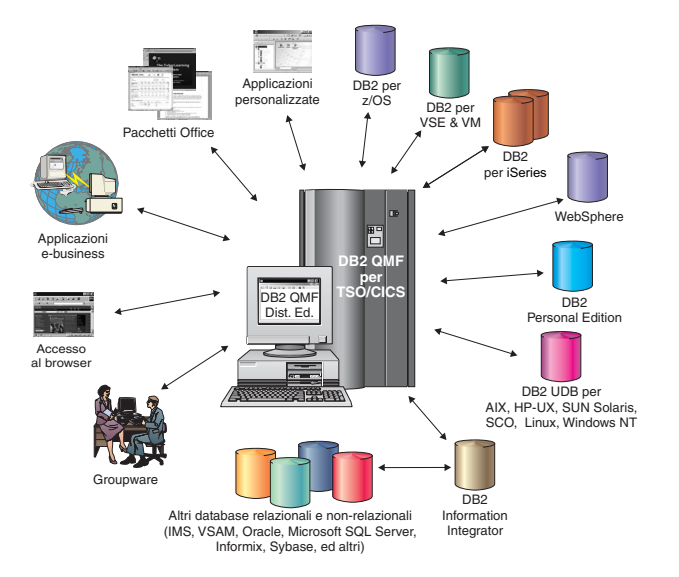

*Figura 2. Le diverse origini di dati a cui DB2 QMF per TSO/CICS e DB2 QMF Distributed Edition possono accedere ed integrare*

# <span id="page-20-0"></span>**Capitolo 4. Connessioni QMF a Business Intelligence**

QMF può essere utilizzato con le soluzioni DB2 Business Intelligence riportate di seguito:

- DB2 Intelligent Miner Scoring
- DB2 Spatial Extender
- DB2 Warehouse Manager
- DB2 Cube Views

#### **DB2 Cube Views**

DB2 Cube Views è l'ultima generazione di supporto OLAP in DB2 UDB ed include funzioni che rendono il database relazionale una piattaforma di primo livello per la gestione e lo sviluppo di dati multidimensionali attraverso l'azienda. Le architetture di dati possono fornire soluzioni OLAP più veloci, semplici e gestibili indipendentemente dai particolari strumenti e tecnologie OLAP utilizzati. OLAP è un componente fondamentale di BI. OLAP consente di eseguire interrogazioni di dati navigando dai riepiloghi ai dati di dettaglio. Tutte le soluzioni OLAP si basano sul sistema RDBMS (relational database management system) per creare origini di dati ed eseguire interrogazioni in modo dinamico e per il supporto di prospetti dettagliati.

DB2 Cube Views consente di integrare applicazioni BI con dati di magazzino condividendo i metadati tra il database relazionale e le applicazioni di Business Intelligence. E' possibile creare un modello di dati nel magazzino una volta e sviluppare tale modello con tutte le applicazioni.

La versione 8.1 di DB2 QMF per Windows e DB2 QMF per WebSphere supportano DB2 Cube Views. Per eseguire l'analisi dei dati in tempo reale non è necessaria la conoscenza approfondita di OLAP. E' possibile trascinare più oggetti su modelli predefiniti per creare velocemente prospetti OLAP dinamici. E' possibile aprire interrogazioni OLAP esistenti utilizzando Database Explorer, creare nuove interrogazioni OLAP utilizzando la procedura guidata di creazione di interrogazioni OLAP ed utilizzare i risultati dell'interrogazione OLAP con l'Explorer dei risultati dell'interrogazione OLAP.

#### **DB2 Spatial Extender**

DB2 Spatial Extender è incluso in DB2 Universal Database. DB2 Spatial Extender consente di raccogliere dati spaziali, come, ad esempio, i dati geografici, e di collegare ad essi attributi di dati aziendali non spaziali. I dati spaziali possono facilitare le decisioni aziendali relative a:

# **Connessioni QMF a Business Intelligence**

- Dove aprire nuovi negozi in base ai potenziali clienti
- Quali cavi telefonici riparare prima in base alla frequenza delle chiamate dei clienti
- A quali comunità indirizzare la propria campagna pubblicitaria

L'interfaccia utente di DB2 QMF per Windows per le mappe spaziali dispone delle seguenti funzioni:

- Mappe spaziali visualizzate in una finestra separata
- v Menu a discesa disponibile per gli oggetti di mappa
- v E' possibile visualizzare informazioni cronologiche e relative alla proprietà per i livelli di mappa
- v Icone delle mappa disponibili con ulteriori informazioni

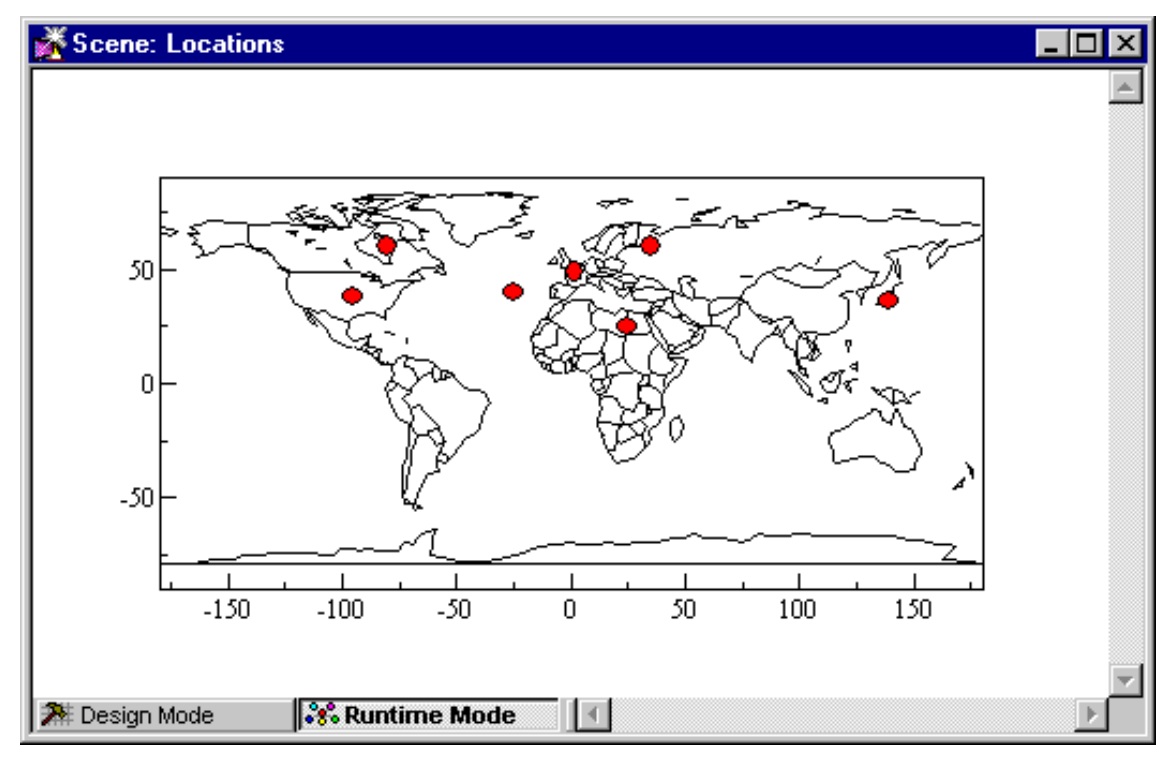

*Figura 3. Mappa mondiale che visualizza le posizioni aziendali*

## **DB2 Warehouse Manager**

DB2 Warehouse Manager fornisce un'infrastruttura che consente di creare, gestire ed accedere ai dati di magazzino. E' possibile integrare altri strumenti BI, come, ad esempio, Information Catalog Center ed il catalogo di informazioni, un raccoglitore di metadati.

E' possibile registrare oggetti DB2 QMF per Windows, come, ad esempio, fogli elettronici, prospetti ed interrogazioni, in DB2 Warehouse Information Catalog. In questo modo, l'oggetto viene elencato ed avviato da DB2 Warehouse Information Catalog

## **DB2 Intelligent Miner Scoring**

E' possibile utilizzare le funzioni di Intelligent Miner Scoring per importare alcuni tipi di moduli di estrazione dati in una tabella DB2, applicare i modelli ai dati all'interno di DB2 e ricevere i risultati di scoring. DB2 QMF per Windows fornisce le funzioni di Intelligent Miner Scoring riportate di seguito:

- O.PredictClusterID
- v Q.PredictClusConf
- O.PredictClusScore
- Q.PredictClass
- v Q.PredictClassConf
- Q.PredictValue

Per ulteriori informazioni relative a DB2 Intelligent Miner, consultare *Using DB2 Intelligent Miner for Data*.

L'esempio riportato di seguito mostra un'interrogazione semplice che utilizza IM Scoring:

```
SELECT A.Name
       Q.PredictClass('DemoBanking',
               REX2XML(2,'COLATTVAL',",
                       A.Type, A.Age, A.Siblings, A.Income)
               ) As RiskClass
FROM BankCustomers A
```
Questa interrogazione fa riferimento alla tabella arbitraria, BankCustomers, che contiene informazioni relative ai clienti di una banca. Per ciascun cliente, la funzione di scoring calcola un valore che può essere una classificazione del rischio di credito. Tale previsione è implementata dalla funzione di scoring Q.PredictClass. Il primo argomento, DemoBanking, è il nome di un modulo di estrazione dati. Il secondo argomento indica i dati di immissione, creati da REC2XML.

I risultati dell'interrogazione contengono valori semplici, come:

*Tabella 1. Risultati dell'interrogazione IM Scoring di esempio*

| <b>Nome</b>  | Classe di rischio |
|--------------|-------------------|
| Joe Padeni   | alta              |
| Susan Sztuba | alta              |

# **Connessioni QMF a Business Intelligence**

*Tabella 1. Risultati dell'interrogazione IM Scoring di esempio (Continua)*

| Nome          | Classe di rischio |
|---------------|-------------------|
| Callie Atchue | bassa             |

La funzione Q.PredictClass restituisce una variabile VARCHAR. Nell'esempio, crea un valore alta o bassa. Un modello di estrazione dati contiene gli schemi e le formule necessarie per prevedere cluster, classi o valori numerici. Tali schemi sono letti dalla funzione definita dall'utente per calcolare le previsioni.

# <span id="page-24-0"></span>**Capitolo 5. QMF fornisce i risultati con quattro semplici operazioni**

QMF richiama i dati necessari da un database relazionale e li visualizza in formato di prospetto o di grafico. Come riportato nella seguente figura, l'accesso e la presentazione dei dati utilizzando gli oggetti QMF è molto semplice. Una volta formattati i dati nel modo desiderato, è possibile visualizzarli oppure stamparli.

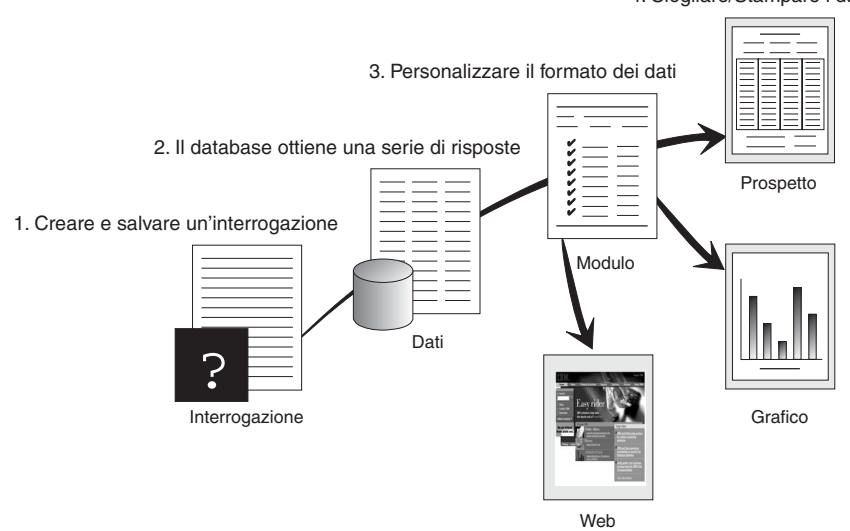

(1) Per richiamare informazioni contenute nel database, creare e salvare la richiesta in un'interrogazione QMF. Tale interrogazione ha la funzione di richiedere al database di richiamare informazioni specifiche. (2) QMF invia l'interrogazione al database in linguaggio SQL (Structured Query Language) ed il database crea la risposta. (3) QMF utilizza un formato di prospetto predefinito che consente di visualizzare i risultati frequentemente. Per visualizzare i dati in un formato personalizzato, è possibile utilizzare diverse specifiche di modulo. (4) A questo punto, è possibile visualizzare, stampare, inserire in un grafico o esportare i risultati formattati. In alternativa, è possibile includere i risultati nella propria applicazione personalizzata.

4. Sfogliare/Stampare i dati formattati

# <span id="page-26-0"></span>**Capitolo 6. QMF fornisce vari stili di interrogazione**

QMF fornisce tre differenti stili di interrogazione: OLAP, Interrogazione guidata e SQL:

#### **Interrogazione OLAP**

Le interrogazioni OLAP sono interrogazioni a più dimensioni che suddividono, creano matrici e ruotano le informazioni. Tali interrogazioni integrano oppure sostituiscono interrogazioni relazionali più complesse. In DB2 QMF per Windows è disponibile una procedura guidata per la creazione di interrogazioni OLAP.

Nella finestra principale di QMF per Windows, selezionare **File**, **Nuovo**, **Interrogazione OLAP** per visualizzare la procedura guidata per la creazione di interrogazioni OLAP. Utilizzare la procedura guidata per:

- Selezionare un server
- v Specificare i criteri di filtro cubo
- Selezionare un cubo
- v Disporre e modificare l'interrogazione OLAP

Una volta chiusa la procedura guidata, viene visualizzato il layout della finestra OLAP:

| Explorer di oggetti                                                                                                    | Designer layout                                                                                                    | Griglia dei risultati<br>dell'interrogazione                                                                                                    |
|----------------------------------------------------------------------------------------------------|----------------------------------------------------------------------------------------------------|----------------------------------------------------------------------------------------------------|
| Il pannello dell'explorer<br>degli oggetti visualizzato a<br>sinistra elenca le colonne, le<br>dimensioni e le misure<br>definite per il cubo. | Nella finestra di dialogo del<br>designer di layout è<br>possibile:<br>Trascinare le colonne<br>dall'explorer di oggetti<br>Selezionare una colonna<br>dal gruppo superiore (riga<br>ACROSS)<br>• Selezionare una colonna<br>dal gruppo laterale (righe<br>GROUP o<br>AGGREGATION)<br>Modificare in modo<br>interattivo il layout<br>dell'interrogazione OLAP<br>trascinando le colonne in e<br>dall'explorer di oggetti al<br>designer di layout.<br>Tali colonne non contengono<br>dati. | La griglia dei risultati<br>dell'interrogazione<br>OLAP è caricata in<br>modo interattivo dalle<br>modifiche apportate<br>utilizzando il designer<br>di layout.<br>La griglia dei risultati<br>dell'interrogazione<br>OLAP contiene le<br>colonne di dati<br>selezionati per<br>l'interrogazione OLAP<br>nell'ordine determinato<br>dal designer di layout. |

*Tabella 2. Layout della finestra OLAP*

#### **Interrogazione guidata**

Un metodo di interrogazione facile da usare che richiede all'utente le informazioni necessarie nello stesso momento in cui si costruisce un'interrogazione. La figura riportata di seguito mostra una parte di un'interrogazione guidata QMF.

L'interrogazione guidata è progettata per gli utenti QMF inesperti ed occasionali che desiderano creare un'interrogazione ma non conoscono il linguaggio SQL. QMF guida l'utente attraverso tutti i passi necessari e controlla la validità dell'istruzione a mano a mano che questa viene scritta.

E' possibile utilizzare la funzione Vista SQL dal pannello Interrogazione guidata per visualizzare l'equivalente della funzione guidata nel linguaggio SQL. Questa funzione può essere utilizzata per imparare il linguaggio SQL. Inoltre, è possibile creare un'interrogazione guidata e convertirla in linguaggio SQL utilizzando il comando QMF CONVERT. una volta eseguita questa operazione, è possibile aggiungere ulteriori funzioni SQL.

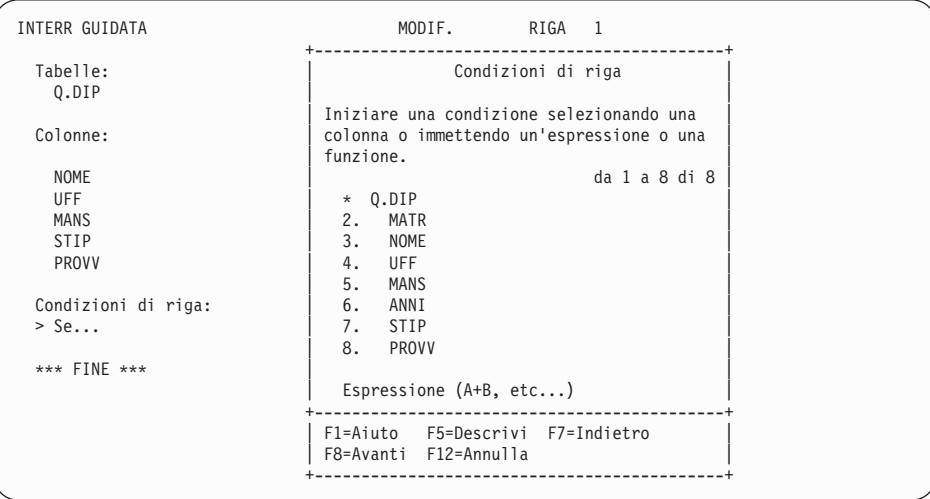

#### **SQL (Structured Query Language)**

Un linguaggio che descrive le richieste di dati contenuti nel database.

Le istruzioni SQL sono formate da frasi e proposizioni che descrivono dettagliatamente le caratteristiche della richiesta di dati. Se già si conosce il linguaggio SQL, QMF consente facilmente di inviare le istruzioni SQL al database utilizzando il pannello Interrogazione SQL. Da tale pannello è possibile inviare qualunque istruzione dinamica SQL. Il comando DRAW consente di visualizzare interrogazioni modello o prototipo SELECT, INSERT o UPDATE. Se non si conosce l'esatta sintassi di un'istruzione SQL, è possibile utilizzare tali interrogazioni come modello.

Le figure riportate di seguito mostrano un'interrogazione semplice ed un'interrogazione più complessa.

#### **Interrogazione SQL semplice**

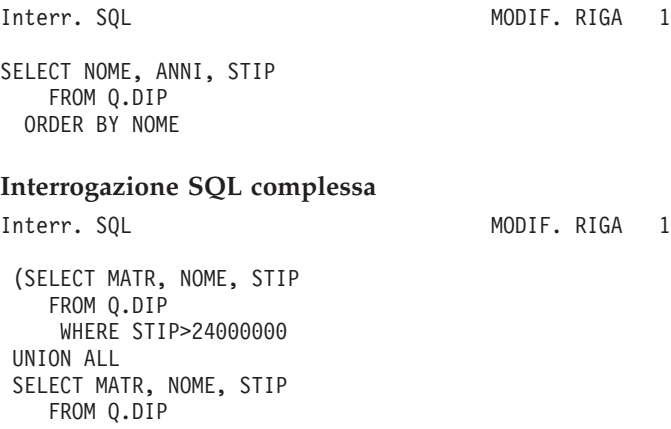

WHERE UFF=38) UNION SELECT MATR, NOME, STIP FROM Q.DIP WHERE MANS='VEND'

# <span id="page-30-0"></span>**Capitolo 7. QMF crea prospetti e grafici adatti ad ogni necessità**

E' possibile utilizzare QMF per presentare i propri dati tramite un'ampia gamma di prospetti e grafici. con la possibilità di controllare la posizione o la presentazione dei dati stessi.

#### **QMF per Windows**

QMF per Windows Versione 8.1 dispone di una Procedura guidata prospetti che viene visualizzata quando nella finestra attiva sono contenuti i risultati dell'interrogazione. La Procedura guidata prospetti consente di individuare le finestre necessarie per creare un prospetto visuale o classico. I prospetti classici sono prospetti basati sui caratteri creati utilizzando i formati. I prospetti visuali contengono immagini e testo formattato utilizzando i modelli di layout.

| Campo                                            | <b>Descrizione</b>                                                                                                    |
|--------------------------------------------------|----------------------------------------------------------------------------------------------------|
| Pagina Tipo della Procedura guidata<br>prospetti | Selezionare Crea un nuovo prospetto per<br>creare un nuovo prospetto classico o<br>visuale. Viene visualizzata la pagina<br>Nuovo prospetto della Procedura guidata<br>prospetti.<br>• Selezionare Utilizza un prospetto esistente<br>memorizzato su un server per<br>visualizzare un prospetto esistente salvato<br>sul server di database. Viene visualizzata<br>la pagina Apri dal server della Procedura<br>guidata prospetti.<br>• Selezionare Utilizza un prospetto esistente<br>memorizzato su un file per visualizzare<br>un prospetto esistente memorizzato in un<br>file. Viene visualizzata la pagina Apri da<br>file della Procedura guidata prospetti. |

*Tabella 3. Procedura guidata prospetti di QMF per Windows*

| Campo                                                       | <b>Descrizione</b>                                                                                                    |
|-------------------------------------------------------------|----------------------------------------------------------------------------------------------------|
| Pagina Nuovo prospetto della<br>Procedura guidata prospetti | • Selezionare Crea un prospetto visuale per<br>creare un nuovo prospetto visuale.<br>Specificare se si desidera che il nuovo<br>prospetto verrà generato utilizzando la<br>formattazione applicata ai risultati<br>dell'interrogazione corrente oppure se si<br>desidera utilizzare la formattazione di<br>base predefinita. Il prospetto viene<br>visualizzato nella finestra Prospetto<br>visuale.<br>• Selezionare Crea un prospetto classico per<br>creare un nuovo prospetto classico.<br>Specificare se si desidera che il nuovo<br>prospetto verrà generato utilizzando la<br>formattazione applicata ai risultati<br>dell'interrogazione corrente oppure se si<br>desidera utilizzare la formattazione di<br>base predefinita. |
| Procedura guidata prospetto - Apri dal<br>server            | Specificare il server di database, il<br>proprietario ed il nome del prospetto visuale<br>oppure un formato del prospetto<br>tradizionale che si desidera visualizzare. E'<br>possibile utilizzare il pulsante Elenco per<br>visualizzare un elenco dei prospetti visuali o<br>dei formati che si trovano sul server di<br>database.                                                                                                    |
| Procedura guidata prospetti - Apri da<br>file               | Specificare il nome del file oppure utilizzare<br>il pulsante Sfoglia per ricercare il file.                                                                                                    |

*Tabella 3. Procedura guidata prospetti di QMF per Windows (Continua)*

## **Centro prospetti QMF**

Il Centro prospetti QMF è un'interfaccia utente che avvia i prospetti QMF e le interrogazioni condivise ed invia i risultati a fogli elettronici, database del desktop e browser. Viene installato insieme a QMF per Windows ed Amministratore di QMF per Windows.

Di seguito sono riportate alcune importanti funzioni del Centro prospetti QMF:

- v E' possibile memorizzare ed eseguire interrogazioni e prospetti su più server di database DB2 UDB
- v E' possibile creare ed inviare alle cartelle Preferiti del desktop elenchi di prospetti preferiti

v I responsabili possono impostare limitazioni per impedire agli utenti di eseguire prospetti di grandi dimensioni in determinati momenti e possono controllare l'accesso ad interrogazioni e prospetti in modo da gestire la distribuzione

# **QMF per WebSphere**

Gli utenti possono collegarsi facilmente via intranet o Internet per condividere le funzioni OLAP, di prospetto e delle interrogazioni disponibili in QMF per Windows. Utilizzando le funzioni di esplorazione del database, è possibile navigare all'interno delle risorse del database aziendale, inclusi i server di database, i database, le tabelle, le viste, le interrogazioni, i prospetti e le stored procedure DB2. E' anche possibile creare cartelle di preferiti per navigare facilmente nelle risorse più utilizzate.

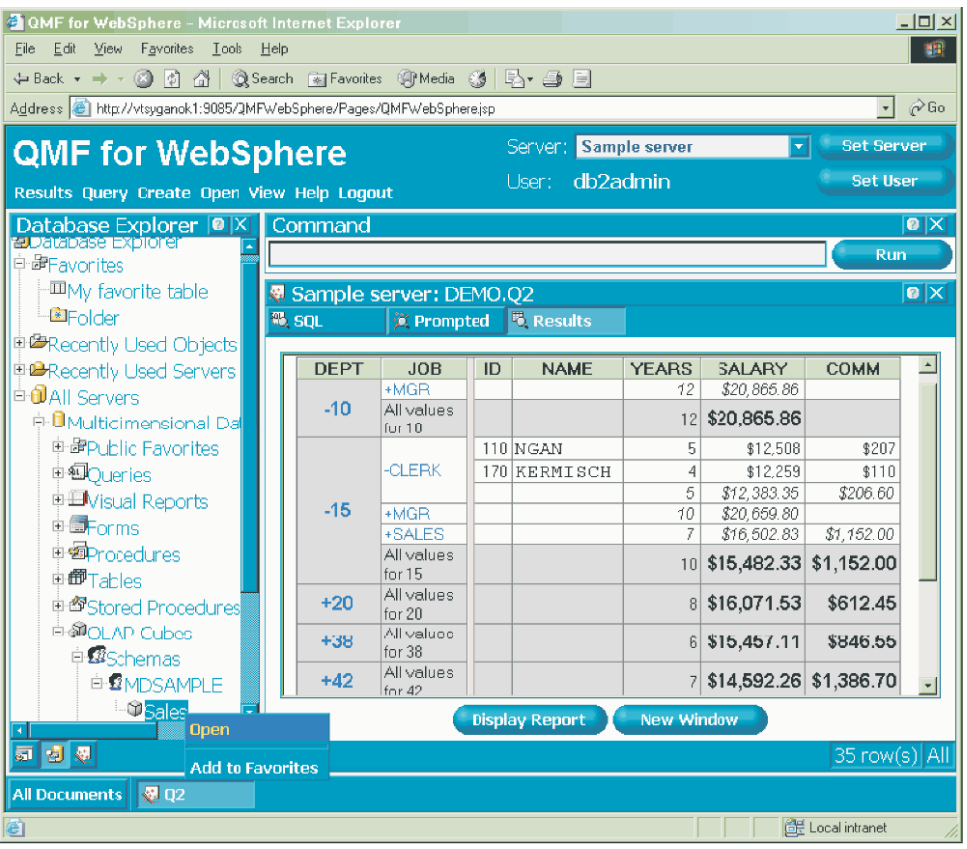

Figura 4. Explorer del database in DB2 QMF per WebSphere che visualizza oggetti QMF che risiedono sul server di *database, server di esempio*

#### **Prospetti su Internet**

E' possibile specificare il tipo di output HTML per i prospetti creati con QMF. In questo modo è possibile visualizzare i prospetti in un browser web compatibile HTML o in una rete intranet o su Internet. QMF aggiunge un'intestazione HTML ed inserisce i tag per visualizzare il prospetto in formato QMF nel browser web. I prospetti HTML sono utili quando si utilizzano i dati LOB. In QMF per Windows, è possibile esportare un LOB come bitmap e salvarlo come file HTML nella finestra Esporta dati. E' possibile visualizzare il file .htm come indirizzo HTML per i prospetti HTML e le pagine web.

## **Prospetti TSO/CICS**

QMF consente di determinare l'importanza dei prospetti e fornisce la possibilità di formattarlo nel modo in cui si desidera. Di seguito è riportato un prospetto che può essere creato utilizzando la funzione relativa ai moduli di QMF.

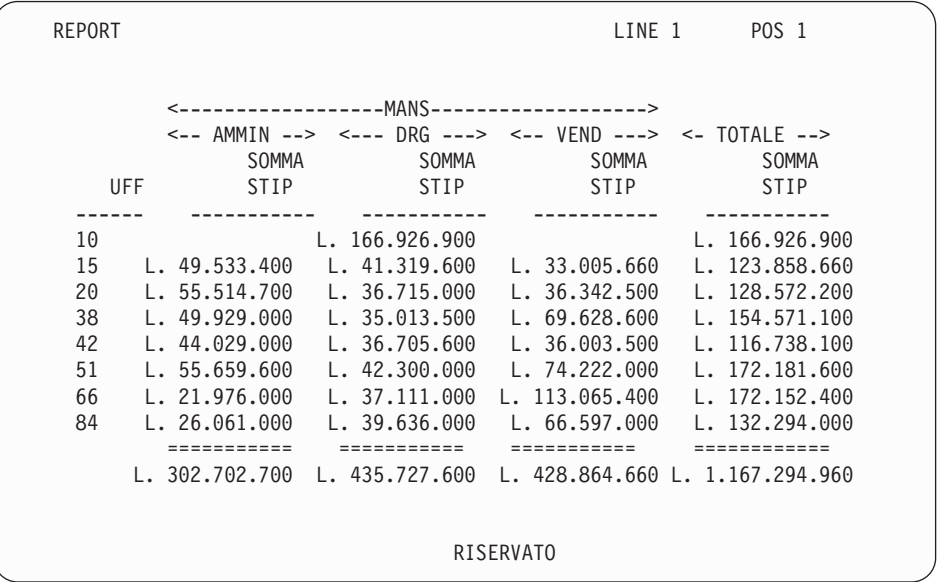

## **Prospetti personalizzati**

E' facile creare i prospetti personalizzati con QMF; tramite un prospetto maschera dotato di intestazioni di colonne predefinite e di una disposizione in formato tabella. E' possibile adattare il prospetto predefinito ai moduli QMF che controllano le diverse aree di dettaglio del prospetto.

Utilizzando i moduli QMF, è possibile effettuare le seguenti attività:

• Raggruppare informazioni in categorie

- Generare colonne di riepilogo
- v Aggiungere intestazioni pagina e piè di pagina
- Modificare intestazioni colonne
- v Eseguire calcoli sui dati e visualizzare i risultati
- Visualizzare dati come semplice testo
- v Inserire dati in formato tabella da una riga in più di una riga
- Combinare righe di testo con dati in formato tabella
- v Produrre etichette di indirizzi, formati lettere e prospetti dettagliate

Quando si modifica un modulo, è possibile visualizzare i risultati immediatamente sul prospetto senza dover ripetutamente caricare informazioni dal database.

E' possibile salvare il modulo con un nuovo nome per un utilizzo futuro o come un prototipo per la creazione di un altro prospetto.

Il seguente esempio mostra un tipico modulo di prospetto QMF.

Le aree di immissione da **A** a **J** corrispondono alle aree di immissione del pannello FORM.MAIN in QMF. Se le colonne del modulo non sono tutte visibili, è possibile effettuare lo scorrimento del pannello in avanti o all'indietro.

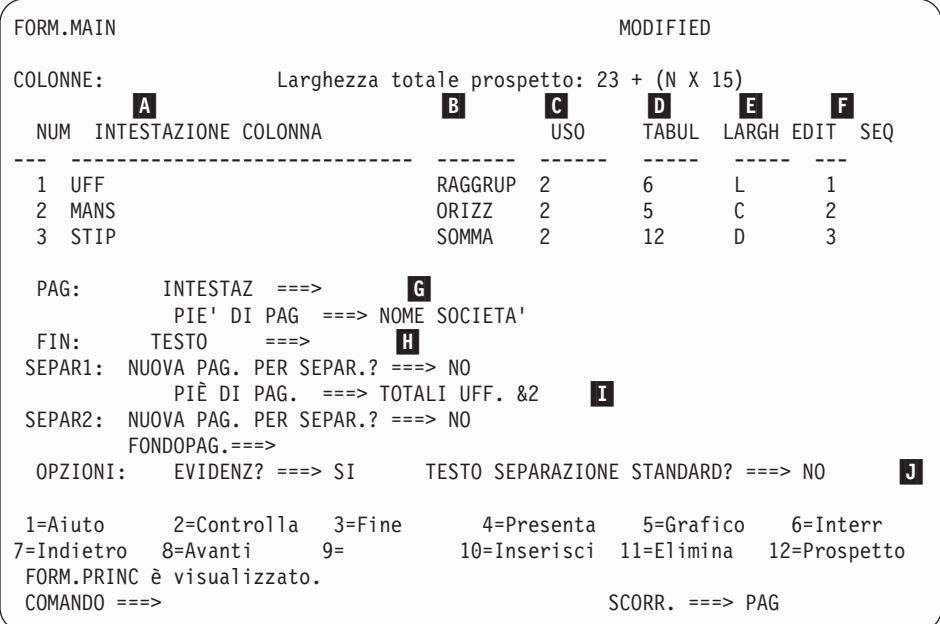

Utilizzando le aree di immissione, è possibile:  $\blacksquare$ Assegnare intestazioni colonna

B- Scegliere come elaborare le colonne  $|{\bf c}|$  Determinare la tabulazione delle colonne D- Determinare la larghezza delle colonne E- Specificare la formattazione delle colonne F- Modificare la sequenza delle colonne G- Specificare un'intestazione e un piè di pagina per ciascuna pagina H- Specificare il testo finale alla fine del prospetto  $\mathbf{I}$  Immettere testo di piè di pagina da utilizzare quando viene modificato il valore nella colonna di controllo  $|J|$  Specificare la formattazione di valori ripetuti all'interno di una separazione di controllo

# **Utilità dei grafici**

E' possibile visualizzare i risultati dell'interrogazione in formato grafico utilizzando Lotus 1-2-3 o Microsoft Excel per visualizzarli in grafici o in un browser. Il componente per la creazione dei grafici Java viene installato con QMF per Windows, QMF per WebSphere e QMF Visionary; tuttavia, per visualizzare i grafici, è necessario installare separatamente Lotus 1-2-3 o Microsoft Excel.

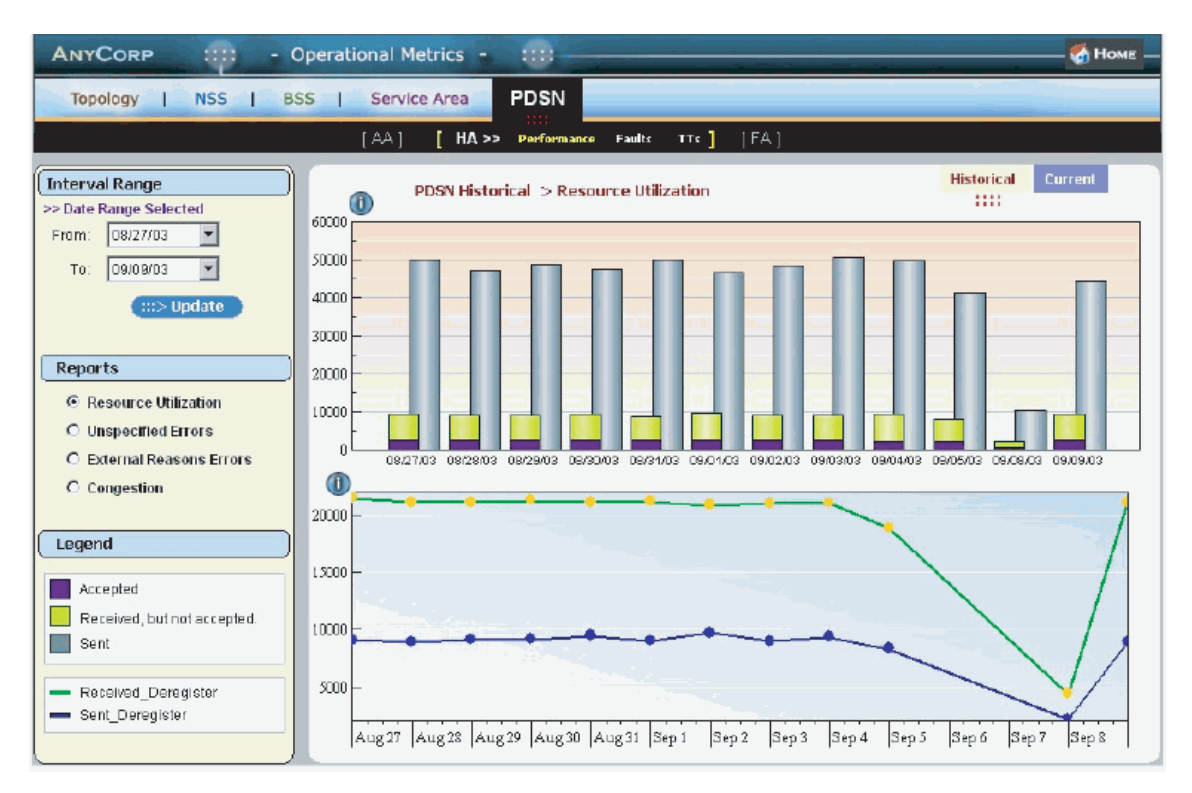

*Figura 5. Prospetto grafico doppio creato in QMF Visionary*

# **QMF per TSO/CICS**

E' possibile utilizzare IBM GDDM (Graphical Data Display Manager) ed ICU (Interactive Chart Utility) per la visualizzazione dei dati nei grafici e nei diagrammi di QMF per TSO/CICS riportati di seguito:

- Barre
- Circolare
- Poligonale
- Torri
- Polare
- Istogramma
- Aree
- Diffuso

## Di seguito è visualizzato un grafico che è possibile definire e generare utilizzando QMF:

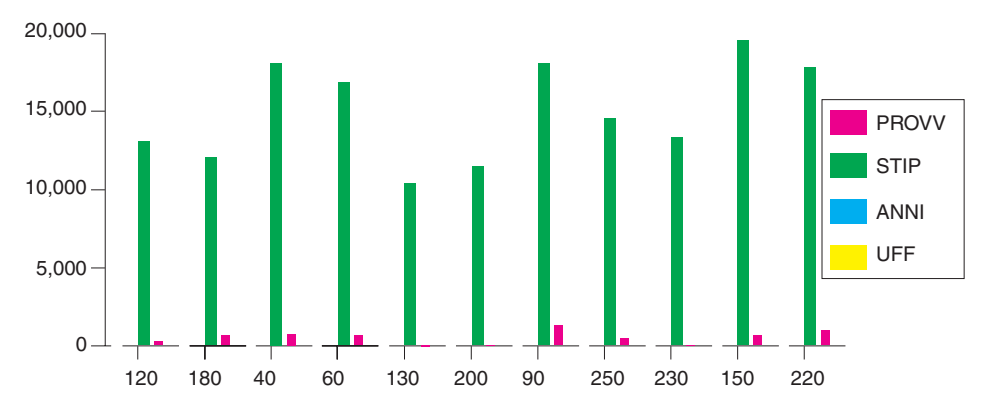

## **DB2 QMF per WebSphere**

DB2 QMF per WebSphere è un portale basato su browser per informazioni su richiesta. DB2 QMF per WebSphere supporta qualsiasi piattaforma IBM WebSphere e trasforma i browser web in client che non richiedono manutenzione per l'accesso su richiesta ai dati DB2 UDB aziendali. Gli utenti possono collegarsi facilmente via intranet o Internet per condividere la maggior parte delle funzioni OLAP, di prospetto e delle interrogazioni disponibili in DB2 QMF per Windows e DB2 QMF per TSO/CICS.

La creazione di un grafico è molto semplice. Una volta eseguita l'interrogazione o la procedura, selezionare **Risultati--> Visualizza grafico**. Viene visualizzata la finestra Opzioni grafico. Selezionare Java, Lotus 1-2-3 oppure Microsoft Excel dal menu Applicazione. Quindi, selezionare il tipo di foglio elettronico che si desidera creare, ad esempio area, barre, colonne, righe, circolare o diffuso. Selezionare un'origine, definire gli attributi del grafico e fare clic su OK; i dati del grafico esportati vengono visualizzati in un browser oppure in un'applicazione per fogli elettronici.

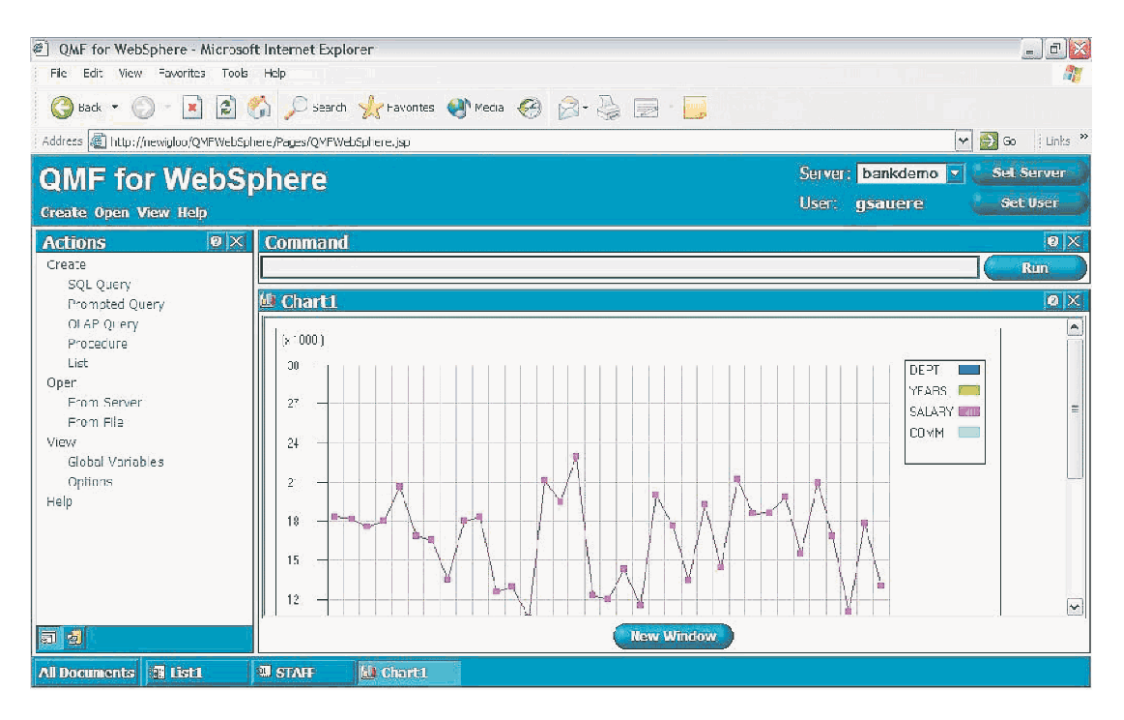

*Figura 6. Grafico ad aree visualizzato in un browser*

# <span id="page-40-0"></span>**Capitolo 8. QMF estende le proprie potenzialità alle applicazioni**

QMF fornisce due interfacce, un'interfaccia comandi ed un'interfaccia richiamabile, che consentono di integrare le funzioni di QMF con le applicazioni esistenti. Utilizzando l'interfaccia richiamabile ed una serie di linguaggi di programmazione supportati, è possibile creare applicazioni sofisticate.

#### **Interfaccia comandi**

Tale interfaccia consente di utilizzare i servizi QMF da una finestra ISPF (Interactive System Productivity Facility). E' possibile integrare le funzioni QMF all'interno di una finestra dell'ISPF in modo da visualizzare solo i menu ISPF.

#### **Interfaccia richiamabile**

L'interfaccia richiamabile consente di integrare le funzioni QMF utilizzando ISPF o diversi linguaggi di programmazione.E' possibile utilizzare i linguaggi COBOL, PL/I, REXX, C, RPG ed Assembler H.

#### **Utilizzo del REXX in QMF**

Per necessità di programmazione sempre maggiori, utilizzare il semplice, ma potente linguaggio di programmazione REXX. QMF supporta REXX negli ambienti z/OS. Il REXX è un linguaggio di programmazione interpretato. Viene eseguito senza la compilazione ed è disponibile direttamente all'interno dei moduli e delle procedure di QMF. Al di fuori del QMF, le applicazioni scritte in linguaggio REXX possono utilizzare le funzioni di scrittura di interrogazioni e prospetti del QMF utilizzando l'interfaccia richiamabile.

Quando viene avviato un programma REXX, non è necessario che QMF sia in esecuzione; un programma REXX può avviare una sessione QMF tramite l'interfaccia. Inviando direttamente i comandi a QMF per l'esecuzione, un programma REXX può eseguire interrogazioni, creare prospetti, esportare ed importare dati oppure avviare una sessione interattiva di modifica delle tabelle tramite l'Editor di tabelle di QMF. Un programma REXX è in grado di terminare la sessione QMF e continuare l'elaborazione delle informazioni. Utilizzando l'interfaccia richiamabile, è inoltre possibile avviare un'applicazione durante l'esecuzione di QMF. L'applicazione dell'utente è in grado di eseguire i comandi, le interrogazioni o le procedure di QMF e di

restituirne i risultati. Ad esempio, l'applicazione può creare una lettera per ciascun dipendente in base alla combinazione di tipo di lavoro ed anni di servizio.

# **ObjectREXX**

IBM ObjectREXX (Restructured Extended Executor) è un linguaggio di programmazione sviluppato da IBM, disponibile per gli ambienti mainframe e Windows. E' progettato in modo da essere appreso facilmente e per consentire di effettuare operazioni di programmazione anche ai non programmatori. Fornisce potenti funzioni di immissione automatica dei dati e la possibilità di manipolare caratteri, parole, numeri e nomi e funzioni di debug.

Nelle procedure di QMF per Windows, IBM ObjectREXX (ObjectReXX) gestisce calcoli semplici e complessi, logica, definizioni di colonna, variazioni di dettaglio e condizioni.

Di seguito è riportata la sintassi delle funzioni di ObjectREXX: nome-funzione ([[espressione] [,] [espressione] [,] ...])

dove possono esistere da *0* a *n* argomenti di espressione (*n* è il numero massimo di espressioni separate da virgola consentite da ObjectREXX).

#### **Creazione di procedure QMF**

Per eseguire una serie di istruzioni in QMF è possibile disporre di due tipi di procedure: quelle lineari e quelle con istruzioni logiche. Le procedure lineari contengono comandi solo QMF. Le procedure con istruzioni logiche utilizzano la completa potenzialità del linguaggio REXX all'interno dell'ambiente QMF.

Di seguito è riportato un esempio di procedura QMF che contiene istruzioni **REXX** 

```
PROC MODIFIED LINE 1
```

```
/* Questa procedura verifica il giorno della settimana. Se è
   lunedì, essa esegue un'interrogazione e stampa un prospetto.
   In caso contrario, viene visualizzato un messaggio. */
signal on error
if date('w') = 'Lunedì' then
  do
    "ESEGUI INTERR INTERR01 (FORM = FORM01"
  "STAMPA PROSPETTO"
    "MESSAGGIO (TESTO='Prospetto per LUNEDÌ creato e inviato alla stampante.'"
    "MESSAGGIO (TESTO='Non è lunedì. Impossibile creare il prospetto.'"
else
  do
    "MESSAGGIO (TESTO='Non è lunedì. Impossibile creare prospetto.'"
    "MESSAGGIO (TESTO='Non è lunedì. Impossibile creare il prospetto.'"
exit 0 /*Uscita senza errori */
errore:
  "MESSAGGIO (TESTO = '"dsq_message_text"'"
  exit 8 /*Uscita con condizione di errore*/
*** FINE ***
```
E' possibile creare procedure con istruzioni logiche che contengono qualunque comando o funzione REXX ed effettuano chiamate al sistema operativo o ad altri ambienti disponibili. In una procedura con istruzioni logiche, è possibile eseguire istruzioni logiche condizionate, effettuare calcoli oppure passare i comandi all'ambiente host. E' anche possibile includere variabili QMF e REXX, in modo da modificare il comportamento della procedura senza doverla riscrivere. E' possibile assegnare nuovi valori alle variabili, immettendo valori dal comando RUN quando la procedura viene avviata, oppure richiedendo all'utente i valori di immissione mediante le specifiche Say e Pull del linguaggio REXX.

L'oggetto procedura del QMF consente di rendere automatiche le attività comuni. Una procedura QMF può contenere diversi comandi QMF. Utilizzando il comando RUN PROC, è possibile eseguire tutti i comandi contenuti nella procedura in sequenza.

Durante l'esecuzione di una procedura, è possibile richiedere l'immissione di dati variabili in modo da personalizzare i risultati.

Si supponga, ad esempio, di volere lo stesso tipo di informazioni o lo stesso prospetto ogni settimana. E' possibile creare e salvare una procedura che usa, di volta in volta, le interrogazioni, i moduli e le procedure salvate. Oppure, si possono inserire variabili per ottenere risultati differenti.Per rendere le attività ancora più facili ed incrementare la produttività, l'utente ha la possibilità di personalizzare un tasto funzione, in modo da eseguire una procedura con una sequenza di tasti.

QMF fornisce una speciale procedura, chiamata procedura di inizializzazione del sistema. Quando si avvia QMF è possibile personalizzare i valori

predefiniti utilizzati da QMF ed eseguire automaticamente i comandi o altre procedure. Nella procedura di inizializzazione del sistema è possibile inserire qualsiasi comando QMF.

In QMF Versione 8.1, è possibile sviluppare stored procedure da eseguire da QMF. QMF fornisce un ambiente stored procedure mediante la funzione DB2 QMF HPO (High Performance Option). Per informazioni relative allo sviluppo di stored procedure da eseguire da QMF, consultare la *Guida all'utilizzo di DB2 QMF*.

#### **Personalizzazione dei comandi e dei tasti funzione QMF**

Nelle applicazioni sviluppate usando QMF, è possibile personalizzare la serie di comandi ed i tasti funzionali QMF per adeguarli alle necessità degli utenti delle applicazioni.E' possibile memorizzare i comandi personalizzati ed i tasti funzione per i singoli utenti nei profili relativi.

La funzione sinonimo di comando di QMF consente di ridenominare i comandi QMF e di crearne di specifici per l'installazione in base alle proprie necessità. Se sono disponibili stampanti diverse, ogni volta che si deve stampare un prospetto oppure un grafico, è necessario che durante l'installazione venga specificato il nome della stampante, la lunghezza e la larghezza della pagina ed altri parametri. Utilizzando QMF, è possibile creare un sinonimo di comando chiamato PRINT che richiama la giusta applicazione di stampa ed instrada l'emissione alla stampante appropriata con i parametri e le dimensioni della pagina specificati.

## **Personalizzazione di altre funzioni di QMF**

Oltre alla personalizzazione dei comandi e dei tasti funzione, E' anche possibile personalizzare le seguenti funzioni:

- Modificare i codici di edit per formattare i dati
- Utilizzare il comando MESSAGE per definire un messaggio che verrà visualizzato al termine dell'applicazione in un pannello relativo all'oggetto QMF
- v Utilizzare ISPF, GDDM o un altro programma di gestione di pannelli per eseguire le seguenti operazioni:
	- Creare pannelli applicativi che eseguono interrogazioni complesse e producono prospetti personalizzati
	- Creare pannelli che richiedono le informazioni necessarie, come la data ed il tipo di prospetto desiderato, in modo da utilizzare facilmente le funzioni di scrittura e di interrogazione di QMF.
	- Creare dei pannelli che forniscono una guida in linea per l'applicazione, simile a quella fornita da QMF.

QMF fornisce una routine di uscita del programma di gestione predefinito che limita l'utilizzo del processore per un'interrogazione ed il numero di righe restituite dal database. E' possibile sostituire tale routine con routine personalizzate per il controllo dell'utilizzo delle risorse o per la raccolta di informazioni relative a QMF. E' possibile utilizzare la funzione QMF HPO/Manager per creare un sistema che include le seguenti funzioni:

- Un programma di gestione degli oggetti per la traccia ed il controllo dell'attività della sessione QMF
- v Un controllo in linea che consente di tenere traccia delle attività QMF in tempo reale
- v Un programma di analisi dell'interrogazione
- v Un programma di gestione di previsione

#### **Utilizzo delle variabili nelle interrogazioni e nei moduli**

Utilizzando le variabili è possibile produrre una grande varietà di prospetti con lo stesso formato. Un'interrogazione può usare le variabili per richiamare o modificare dati differenti ogni volta che viene eseguita.

Una variabile è un nome simbolico che rappresenta valori in un'interrogazione, in un modulo o in una procedura. QMF dispone di due tipi di variabili: variabili di sostituzione e variabili globali. E' possibile utilizzare entrambi i tipi di variabili nelle interrogazioni nei moduli e nelle procedure.

Le variabili di sostituzione conservano il loro valore per la sola durata di un comando, mentre le variabili globali lo conservano per l'intera durata di una sessione QMF.

# <span id="page-46-0"></span>**Capitolo 9. L'Editor tabelle QMF semplifica gli aggiornamenti del database**

L'Editor tabelle è disponibile in DB2 QMF per TSO/CICS ed in DB2 QMF per Windows.

Utilizzando l'Editor di tabelle interattivo di QMF, è possibile ricercare informazioni nel database ed aggiungere o aggiornare i dati contenuti nel database stesso. L'Editor di tabelle dispone di tre modi: SEARCH, ADD e CHANGE.

L'Editor di tabelle consente di effettuare rapide ricerche, inserimenti, cancellazioni ed aggiornamenti di righe in qualsiasi tabella alla quale l'utente può accedere, senza richiedere la scrittura di un'applicazione unica. L'Editor di tabelle, inoltre, supporta i valori predefiniti per le colonne, se disponibili. Il seguente prospetto mostra un pannello dimostrativo.

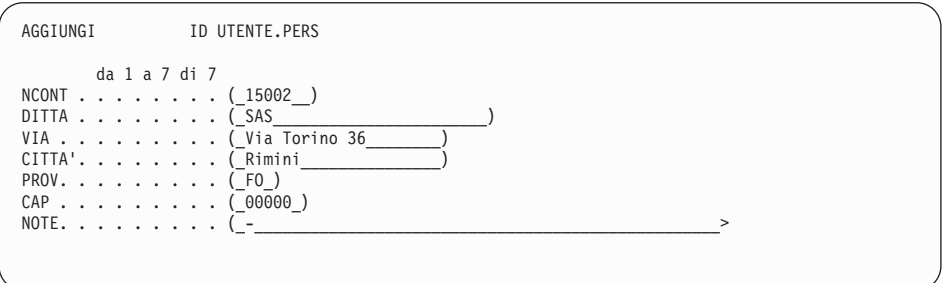

Per modificare i dati basta semplicemente riscrivere sopra i valori sul pannello dell'Editor di tabelle. L'aiuto offerto dai pannelli di conferma assicura la protezione e l'integrità mediante le richieste che vengono fatte all'utente prima dell'aggiornamento definitivo. Per un'ulteriore protezione, è anche possibile usare un'autorizzazione per il livello delle colonne, che consente di controllare esattamente quali colonne di una tabella possono essere visualizzate o modificate da un utente.

In QMF per Windows, è possibile modificare una tabella sul server di database modificando le celle visualizzate nei risultati dell'interrogazione. QMF per Windows determina la tabella da modificare dal testo SQL dell'interrogazione. E' possibile aggiornare i risultati nella maggior parte delle interrogazioni eseguibili con QMF per Windows.

# <span id="page-48-0"></span>**Capitolo 10. QMF fornisce profili utente ed una guida in linea**

Questo capitolo fornisce indicazioni relative alla personalizzazione del profilo di QMF e alla procedura di inizializzazione del sistema e visualizza la guida online.

# **Personalizzazione del profilo QMF e della procedura di inizializzazione del sistema**

E' possibile personalizzare il profilo QMF con preferenze individuali per lavorare con QMF. Ad esempio, è possibile selezionare se si desidera convertire tutte le immissioni in lettere maiuscole e specificare se utilizzare il linguaggio SQL, QBE o PROMPTED. Inoltre, è possibile specificare un nome stampante con parametri per la stampa di prospetti e grafici.

QMF fornisce una procedura di inizializzazione del sistema che consente ai responsabili di impostare le variabili globali ed eseguire i comandi QMF all'avvio. E' possibile sovrascrivere le impostazioni definite in questa procedura in qualsiasi momento.

#### **Utilizzo della guida**

La guida in linea disponibile in tutti i pannelli QMF, fornisce informazioni relative al supporto di QMF.

Dal menu principale della guida, è possibile selezionare argomenti come *Aggiornamenti, Apprendimento relativo a QMF, Comandi QMF*, ed altro ancora. Non è necessaria un'ulteriore formazione. Un nuovo utente può utilizzare *Apprendimento relativo a QMF* per ottenere una rapida conoscenza delle modalità di esecuzione o come riferimento durante una sessione QMF.

Inoltre, QMF fornisce messaggi ed aiuti relativi ai codici SQL, che includono sia una spiegazione del messaggio che un suggerimento sull'azione da intraprendere.

# <span id="page-50-0"></span>**Capitolo 11. QMF fornisce funzioni per la gestione e le prestazioni**

QMF supporta la gestione delle prestazioni e fornisce le funzioni che facilitano la gestione ed il controllo relativo all'ambiente dell'interrogazione QMF.

L'uscita del programma di gestione di QMF controlla il numero di righe restituite dal database. La routine di uscita del programma di gestione fornita per CICS (DSQUEGV3) controlla il numero di righe che un utente può richiamare dal database. La routine di uscita del programma di gestione fornita per TSO, ISPF e z/OS nativo (DSQUEGV1) controlla il numero di righe che un utente può richiamare dal database oppure il tempo del processore utilizzato per l'esecuzione di un comando QMF.

La funzione DB2 QMF HPO (High Performance Option) fornisce funzioni di controllo e delle prestazioni di QMF.

DB2 QMF per Windows gestisce le interrogazioni dall'ambiente Windows, DB2 QMF per WebSphere fornisce accesso su richiesta da intranet o Internet e DB2 QMF HPO/Manager controlla le interrogazioni dall'ambiente TSO/CICS.

#### **QMF HPO/Manager**

QMF HPO/Manager è un insieme di programmi di utilità per la gestione di QMF. QMF HPO/Manager include i seguenti componenti integrati:

- Modulo di programma di gestione
- Registrazione attività
- Funzioni in linea

#### **Modulo del programma di gestione**

Sostituisce completamente il programma di gestione campione di QMF e rappresenta la diretta interfaccia nell'elaborazione QMF per QMF HPO/Manager. Questo modulo di programma di gestione avanzato è qualcosa di più di un programma di gestione di QMF, poiché fornisce le seguenti funzioni:

#### **Programma di gestione oggetti**

Object manager traccia l'attività della sessione QMF e registra informazioni relative ai comandi ed agli oggetti, inserendole direttamente nella Registrazione attività.

E' possibile creare elenchi di oggetti QMF basati sul contenuto dell'oggetto. Il Programma di gestione oggetti dispone di una

nuova funzione di filtro dell'elenco che consente di localizzare le interrogazioni che contengono riferimenti ad uno specifico nome di tabella o di colonna, a termini SQL e così via. Object Manager supporta la migrazione e la copia di oggetti in e da QMF Versione 8.1 e riconosce e gestisce in modo appropriato le nuove colonne in OBJECT\_DIRECTORY.

Sono supportati tutti i valori relativi all'ambiente Q.PROFILI, inclusi CICS/MVS, CICS/VSE e CMS.

#### **Programma di gestione**

Il programma di gestione controlla l'attività della sessione QMF. Riceve i limiti ed i controlli dai gruppi di risorse nello stesso modo del programma di gestione campione di QMF, ma fornisce una serie di controlli più ampia e flessibile. Tali controlli favoriscono l'utilizzo appropriato delle risorse nelle sessioni QMF.

#### **Monitor**

Fornisce un'interfaccia utente in tempo reale per le informazioni relative all'attività della sessione QMF. Riceve i comandi del responsabile di sistema e li passa al modulo di programma di gestione.

#### **Programma di analisi dell'interrogazione**

Fornisce capacità di gestione prioritaria. Analizza le interrogazioni prima che il DB2 le analizzi e ne stima il consumo di risorse. Ha la possibilità di annullare le interrogazioni giudicate troppo dispendiose.

#### **Registrazione attività**

Fornisce un raccoglitore per le informazioni relative all'utilizzo degli oggetti QMF e alle attività della sessione QMF. Il modulo di programma di gestione scrive direttamente negli insiemi di dati della Registrazione attività. Periodicamente, è necessario eseguire un lavoro in batch per copiare gli insiemi di dati della Registrazione attività nelle tabelle della Registrazione attività. Per creare il JCL necessario ad eseguire questo lavoro in batch, è possibile utilizzare la funzione Registrazione attività JCL.

#### **Funzioni in linea**

La guida in linea organizza e semplifica la gestione e l'amministrazione di QMF HPO. Utilizzando le funzioni in linea del programma di gestione degli oggetti, è possibile visualizzare e

modificare gli oggetti QMF. E' possibile eseguire due tipi di operazione quelle che agiscono su un oggetto e quelle che agiscono su un insieme di oggetti.

QMF HPO/Manager aiuta ad isolare le applicazioni della produzione dalle attività di interrogazione e di prospetto. Un elenco delle attività della sessione (illustrato di seguito), informa i responsabili sui fatti essenziali relativi all'attività del database, sul numero di righe acquisite e sul consumo del tempo di elaborazione.

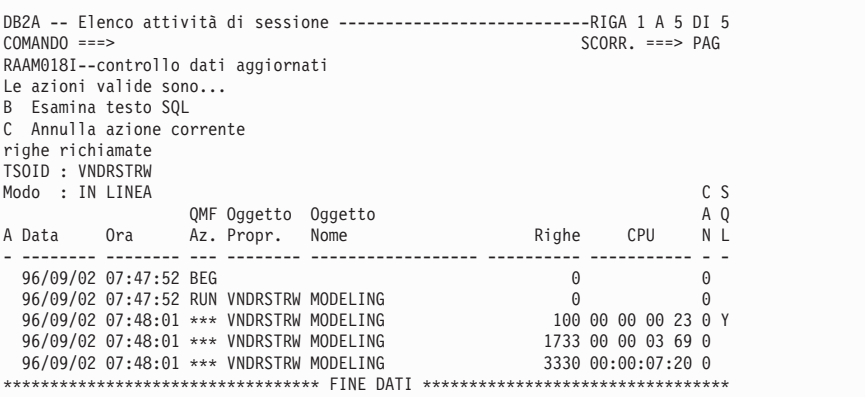

Utilizzando l'elenco dell'attività della sessione QMF HPO/Manager, i responsabili QMF possono ricercare il testo SQL associato ad una interrogazione oppure annullare un comando attivo QMF con l'attività del database.

#### **QMF HPO/Compiler**

QMF HPO/Compiler è un insieme di programmi di utilità del sistema per la creazione, la preparazione e l'esecuzione di programmi di prospetto per QMF. QMF HPO/Compiler esegue queste attività:

- v HPO/Compiler fornisce un ambiente di sviluppo per la creazione di stored procedure.
- v Riduce i conflitti di priorità delle risorse ottimizzando le interrogazioni, i moduli e le procedure che fanno un largo uso di risorse.
- v Converte le istruzioni SQL dinamiche in SQL statiche, riducendo il conflitto dei cataloghi DB2 ed il sovraccarico per l'ottimizzazione del DB2. Le applicazioni compilate vengono eseguite in maniera più veloce ed efficiente, riducendo i costi di produzione.
- v Converte interrogazioni, prospetti e procedure in programmi COBOL OS/VS ed COBOL II VS, creando codici di risorse strutturati, singoli e

documentati che possono essere facilmente modificati e trasferiti su altre piattaforme. Utilizzando un precompilatore COBOL è possibile eseguire il programma anche su una stazione di lavoro per utilizzarlo con il DB2 Common Server o con altri sistemi di gestione del database.

QMF HPO/Compiler contiene un generatore di programma ed una funzione utente finale:

#### **Generatore di programma**

Viene utilizzato dai programmatori per convertire i prospetti QMF (interrogazioni, moduli e procedure) nei programmi compilati. Inoltre, questa funzione è in grado di registrare automaticamente i programmi di prospetto mediante la Funzione utente finale.

I programmi CICS rispecchiano una conversazione. Essi vengono visualizzati all'utente come una conversazione continua ma in realtà consistono in più attività. Come accade con i programmi TSO, è possibile creare due tipi di programmi CICS - programmi di visualizzazione e programmi di stampa.

#### **Funzione utente finale**

Viene utilizzata per eseguire i programmi di prospetto compilati. Quando i programmi sono stati creati e sono pronti per l'esecuzione, vengono automaticamente registrati mediante la funzione utente finale. Una volta registrati i programmi, l'interfaccia dell'utente non tecnico rende più facile elencare, localizzare ed elaborare i prospetti.

Dopo aver selezionato un prospetto, all'utente finale viene richiesto di fornire un valore di variabile per il tempo di esecuzione. Se il prospetto viene eseguito in modo batch, il JCL viene automaticamente generato e, facoltativamente, inoltrato. In caso contrario, il prospetto interattivo viene eseguito in linea nell'ambiente adatto, TSO o CICS.

## **QMF per Windows**

Prima che un'interrogazione lasci la stazione di lavoro, viene eseguita la verifica dei limiti per la risorsa di QMF per Windows. Se viene violato un limite per la risorsa, l'interrogazione non raggiunge il server di database. Esistono alcuni limiti per le risorse di QMF per Windows che vengono richiamati dopo l'esecuzione dell'interrogazione, come, ad esempio, le righe restituite o i timeout del server di database. I limiti per le risorse di QMF per Windows non annullano le specifiche del server di database. Per impostare QMF per Windows per la gestione, è necessario effettuare quattro operazioni:

- 1. Creare un gruppo di limiti per la risorsa
- 2. Creare una pianificazione che identifica il momento in cui saranno attivi i limiti per la risorsa specificati per il gruppo
- 3. Specificare i limiti per la risorsa singola che saranno attivi durante la pianificazione
- 4. Assegnare gli utenti al gruppo di limiti per la risorsa

I profili utente di QMF per Windows sono parte della funzione che consente di gestire il consumo delle risorse del server del database. I profili utente sono utilizzati insieme ai limiti per la risorsa per controllare l'accesso degli utenti ad un server del database. Quando un utente si collega ad un server del database, QMF per Windows (o QMF per WebSphere oppure il Centro prospetti QMF) individua il profilo utente corretto per un ID utente, verifica lo stato di registrazione e determina il gruppo di limiti per la risorsa da utilizzare.

#### **QMF per WebSphere**

Amministratore di QMF per WebSphere viene utilizzato per eseguire diverse attività di gestione per gli utenti di QMF per WebSphere. Di seguito sono riportate le attività che possono essere eseguite utilizzando Amministratore di QMF per WebSphere:

- v Selezione di un file di definizione del server
- v Impostazione delle informazioni relative all'utente per il collegamento ad un server del database
- v Verifica della connessione al server del database
- v Installazione e disinstallazione di pacchetti
- v Concessione e revoca delle autorizzazioni per l'utilizzo dei pacchetti
- v Modifica del file delle proprietà del servlet
- Backup o ripristino della configurazione

# <span id="page-56-0"></span>**Capitolo 12. QMF soddisfa le necessità di relazioni internazionali**

QMF è in grado di soddisfare le necessità di lavoro con altre nazioni. Esso offre 19 lingue da cui scegliere (fare riferimento alla cartina). Il numero di lingue nazionali che è possibile selezionare dipende dalla piattaforma sulla quale è in esecuzione QMF. Ciascuna lingua viene ordinata separatamente, tramite una funzione chiamata NLF (National Language Feature). Una funzione NLF consente agli utenti l'immissione di comandi QMF, la visualizzazione dell'aiuto e di altre informazioni e l'esecuzione di attività di QMF in lingue diverse dall'inglese.

Per applicazioni che richiedono l'esecuzione di QMF in una sessione NLF, viene fornito il supporto bilingue per i formati e per i comandi. Questo consente un'ampia adattabilità dei moduli e delle applicazioni rispetto alle lingue nazionali di QMF.

Quando si usa una sessione NLF di QMF, è possibile scegliere di salvare o esportare un modulo nella lingua della sessione corrente oppure in inglese. Una sessione QMF che viene eseguita in una diversa lingua nazionale, è in grado di importare un formato salvato in inglese. QMF converte il formato nella lingua che presiede tale sessione. Inoltre, QMF fornisce il supporto DBCS (gruppo di caratteri a doppio byte).

Pur non tenendo conto della lingua NLF che presiede la sessione, è possibile immettere comandi QMF in inglese impostando il comando QMF relativo alla lingua della variabile globale. Tale variabile globale agisce consentendo l'immissione dei comandi in inglese o nella lingua che presiede la sessione

## QMF in esecuzione.

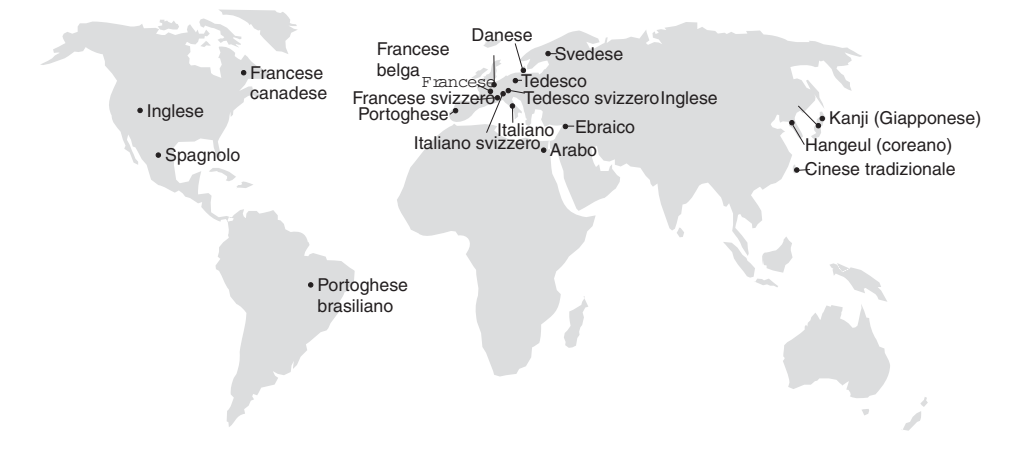

# <span id="page-58-0"></span>**Capitolo 13. Specifiche del prodotto**

Di seguito sono riportati i requisiti minimi per il supporto di QMF e della relativa famiglia di prodotti. Per ulteriori informazioni, contattare il proprio rappresentante IBM.

#### **Informazioni propedeutiche**

La *Guida all'utilizzo di DB2 QMF* contiene informazioni di base relative a QMF; è necessario comprendere i concetti illustrati in tale guida prima di utilizzare QMF. *La Guida all'utilizzo di DB2 QMF* contiene i passi necessari per avviare QMF ed informazioni relative all'utilizzo delle interrogazioni SQL. Contiene esempi dettagliati che illustrano come creare interrogazioni e moduli e informazioni relative a Query-By-Example.

#### **Requisiti tecnici**

I requisiti hardware del server sono gli stessi necessari per eseguire DB2 Information Integrator oppure DB2 Universal Database.

I requisiti hardware della stazione di lavoro sono gli stessi di quelli richiesti per eseguire il software di Windows come descritto nella sezione ["Requisiti](#page-59-0) [software"](#page-59-0) a pagina 54.

DB2 QMF per Windows e DB2 QMF per WebSphere per i database delle stazioni di lavoro DB2 richiede circa 10 MB di spazio libero su disco per ciascuna stazione di lavoro Windows, almeno 64 MB di RAM e un processore 386 o superiore.

#### **DASD o nastro**

QMF per TSO/CICS può accedere a tutte le unità di memoria supportate dal sistema operativo e da DB2.

#### **Unità di comunicazione dati**

QMF per TSO/CICS può essere visualizzato su tutti i terminali supportati da GDDM.

#### **Informazioni sulla memoria virtuale**

I requisiti di memoria variano in base all'ambiente in cui si opera. Consultare Program Directory per DB2 QMF oppure rivolgersi al proprio rappresentante IBM per i requisiti hardware e software.

## <span id="page-59-0"></span>**Requisiti software**

I prodotti necessari per supportare QMF variano a seconda del sistema operativo. Il rappresentante IBM può essere di aiuto per determinare se l'utente possiede l'hardware ed il software adatto per supportare QMF ed i relativi prodotti IBM.

QMF per Windows è eseguibile su:

- Microsoft Windows 95
- Microsoft Windows 98
- Microsoft Windows NT
- Microsoft Windows 2000
- Microsoft Windows ME
- Microsoft Windows XE
- Microsoft Windows Server 2003

## **Ambiente operativo per le funzioni di DB2 QMF HPO**

QMF HPO/Compiler per z/OS viene eseguito solo in TSO/ISPF, ma crea programmi che possono essere eseguiti in TSO/ISPF, batch oppure CICS.

QMF HPO/Manager per z/OS viene eseguito solo in TSO/ISPF (ad eccezione del modulo Governor Module avanzato fornito con la funzione, che viene eseguito in TSO/ISPF, batch oppure CICS). Per suggerimenti specifici relativi all'uso di QMF HPO/Manager, rivolgersi al proprio rappresentante IBM.

# <span id="page-60-0"></span>**Capitolo 14. Servizio clienti e supporto tecnico**

Un servizio centrale di assistenza per QMF e le relative funzioni viene fornito dal centro servizi di supporto IBM.

# <span id="page-62-0"></span>**Appendice. Informazioni particolari**

Queste informazioni sono state sviluppate per i prodotti e i servizi offerti negli Stati Uniti. E' possibile che negli altri paesi l'IBM non offra i prodotti, i servizi o le funzioni illustrati in questo documento. Consultare il rappresentante IBM locale per informazioni sui prodotti e sui servizi disponibili nel proprio paese. Ogni riferimento relativo a prodotti, programmi o servizi IBM non implica che che solo quei prodotti, programmi o servizi IBM possano essere utilizzati. In sostituzione a quelli forniti dall'IBM, possono essere utilizzati prodotti, programmi o servizi funzionalmente equivalenti che non comportino la violazione dei diritti di proprietà intellettuale o di altri diritti dell'IBM. E' comunque responsabilità dell'utente valutare e verificare la possibilità di utilizzare altri programmi e/o prodotti, fatta eccezione per quelli espressamente indicati dall'IBM.

L'IBM può avere brevetti o domande di brevetto in corso relativi a quanto trattato nella presente pubblicazione. La fornitura di questa pubblicazione non implica la concessione di alcuna licenza su di essi. Chi desiderasse ricevere informazioni relative a lincenze può rivolgersi per iscritto a:

Director of Commercial Relations IBM Europe Schoenaicher Str 220 D-7030 Boeblingen Deutschland

**Il seguente paragrafo non è valido per il Regno Unito o per tutti i paesi le cui leggi nazionali siano in contrasto con le disposizioni in esso contenute:** L'INTERNATIONAL BUSINESS MACHINES CORPORATION FORNISCE QUESTA PUBBLICAZIONE "NELLO STATO IN CUI SI TROVA", SENZA ALCUNA GARANZIA, ESPLICITA O IMPLICITA, IVI INCLUSE EVENTUALI GARANZIE DI COMMERCIABILITA' ED IDONEITA' AD UNO SCOPO PARTICOLARE. Alcuni stati non consentono la rinuncia a garanzie esplicite o implicite in determinate transazioni; quindi la presente dichiarazione potrebbe essere non essere a voi applicabile.

Questa pubblicazione potrebbe contenere imprecisioni tecniche o errori tipografici. Le informazioni incluse in questo documento vengono modificate su base periodica; tali modifiche verranno incorporate nelle nuove edizioni della pubblicazione. L'IBM si riserva il diritto di apportare miglioramenti e/o modifiche al prodotto o al programma descritto nel manuale in qualsiasi momento e senza preavviso.

L'IBM può utilizzare o divulgare le informazioni fornite dagli utenti secondo le modalità ritenute opportune, senza alcun obbligo nei loro confronti.

Coloro che detengono la licenza su questo programma e desiderano avere informazioni su di esso allo scopo di consentire (i) uno scambio di informazioni tra programmi indipendenti ed altri (compreso questo) e (ii) l'uso reciproco di tali informazioni, dovrebbero rivolgersi a:

IBM Corporation J46A/G4 555 Bailey Avenue San Jose, CA 95141-1003 U.S.A.

Queste informazioni possono essere rese disponibili secondo condizioni contrattuali appropriate, compreso, in alcuni casi, il pagamento di un addebito.

Il programma su licenza descritto in questo manuale e tutto il materiale su licenza ad esso relativo sono forniti dall'IBM nel rispetto delle condizioni previste dalla licenza d'uso.

Tutti i dati relativi alle prestazioni contenuti in questa pubblicazione sono stati determinati in un ambiente controllato. Pertanto, i risultati ottenuti in ambienti operativi diversi possono variare in modo considerevole. Alcune misure potrebbero essere state fatte su sistemi di livello di sviluppo per cui non si garantisce che queste saranno uguali su tutti i sistemi disponibili. Inoltre, alcune misure potrebbero essere state ricavate mediante estrapolazione. I risultati possono quindi variare. Gli utenti di questa pubblicazione devono verificare che i dati siano applicabili al loro specifico ambiente.

Tutte le dichiarazioni riguardanti la futura direzione o le intenzioni della IBM sono soggette a sostituzione o al ritiro senza preavviso e rappresentano unicamente scopi e obiettivi della IBM stessa.

Queste informazioni sono fornite solo a scopo di pianificazione. Queste informazioni possono essere soggette a variazioni prima che i prodotti descritti siano disponibili.

# **Marchi**

I seguenti termini sono marchi dell'IBM Corporation negli Stati Uniti e/o in altri paesi:

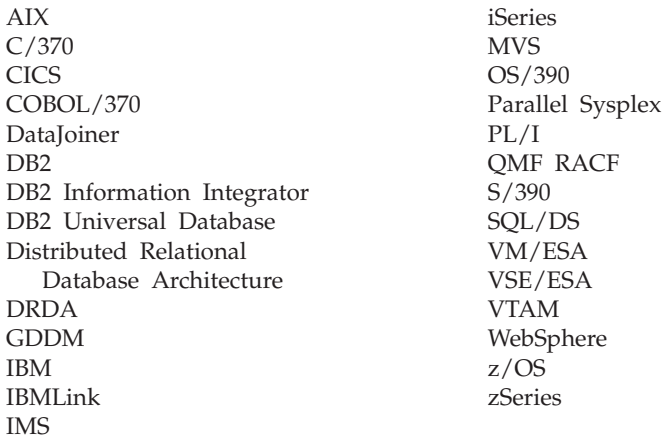

Solaris, Java e tutti i logo e i marchi basati su Java sono marchi della Sun Microsystems, Inc. negli Stati Uniti e/o in altri paesi.

Microsoft, Windows, Windows NT e i logo Windows sono marchi della Microsoft Corporation negli Stati Uniti e/o in altri paesi.

UNIX è un marchio della The Open Group negli Stati Uniti e/o in altri paesi.

Nomi di altri prodotti, società e servizi possono essere marchi di altre società.

# **Riservato ai commenti del lettore**

**DB2 Query Management Facility DB2 QMF - Introduzione Versione 8 Rilascio 1**

#### **Pubblicazione N. SC13-3162-00**

Commenti relativi alla pubblicazione in oggetto potranno contribuire a migliorarla. Sono graditi commenti pertinenti alle informazioni contenute in questo manuale ed al modo in cui esse sono presentate. Si invita il lettore ad usare lo spazio sottostante citando, ove possibile, i riferimenti alla pagina ed al paragrafo.

Si prega di non utilizzare questo foglio per richiedere informazioni tecniche su sistemi, programmi o pubblicazioni e/o per richiedere informazioni di carattere generale.

Per tali esigenze si consiglia di rivolgersi al punto di vendita autorizzato o alla filiale IBM della propria zona oppure di chiamare il ″Supporto Clienti″ IBM al numero verde 800-017001.

I suggerimenti ed i commenti inviati potranno essere usati liberamente dall'IBM e dalla Selfin e diventeranno proprietà esclusiva delle stesse.

Commenti:

Si ringrazia per la collaborazione.

Per inviare i commenti è possibile utilizzare uno dei seguenti modi.

- v Spedire questo modulo all'indirizzo indicato sul retro.
- $\cdot$  Inviare un fax al numero:  $+39-0823-353137$
- v Spedire una nota via email a: translationassurance@sistinf.it

Se è gradita una risposta dalla Selfin, si prega di fornire le informazioni che seguono:

Nome Indirizzo

Società

Numero di telefono **Indirizzo e-mail** 

Indicandoci i Suoi dati, Lei avrà l'opportunità di ottenere dal responsabile del Servizio di Translation Assurance della Selfin S.p.A. le risposte ai quesiti o alle richieste di informazioni che vorrà sottoporci. I Suoi dati saranno trattati nel rispetto di quanto stabilito dalla legge 31 dicembre 1996, n.675 sulla "Tutela delle persone e di altri soggetti rispetto al trattamento di dati personali". I Suoi dati non saranno oggetto di comunicazione o di diffusione a terzi; essi saranno utilizzati "una tantum" e saranno conservati per il tempo strettamente necessario al loro utilizzo.

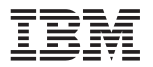

Selfin S.p.A. Translation Assurance

Via Pozzillo - Loc. Ponteselice

81100 CASERTA

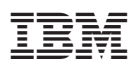

Numero programma: 5625-DB2

Printed in Denmark by IBM Danmark A/S

SC13-3162-00

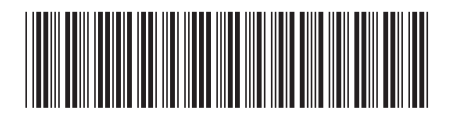